## **Primjena umjetne inteligencije u obradi materijala za potrebe grafičkog dizajna**

**Jurin, Mateo**

## **Undergraduate thesis / Završni rad**

**2024**

*Degree Grantor / Ustanova koja je dodijelila akademski / stručni stupanj:* **University North / Sveučilište Sjever**

*Permanent link / Trajna poveznica:* <https://urn.nsk.hr/urn:nbn:hr:122:355266>

*Rights / Prava:* [In copyright](http://rightsstatements.org/vocab/InC/1.0/) / [Zaštićeno autorskim pravom.](http://rightsstatements.org/vocab/InC/1.0/)

*Download date / Datum preuzimanja:* **2024-07-16**

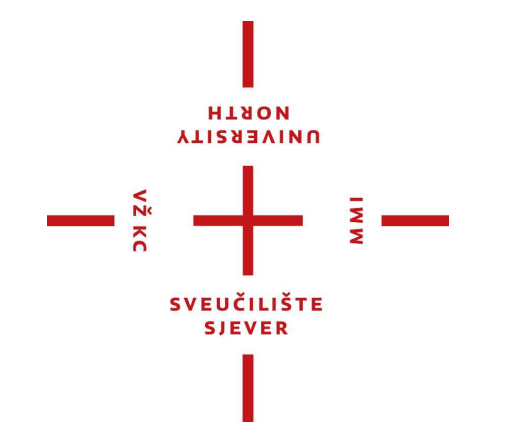

*Repository / Repozitorij:*

[University North Digital Repository](https://repozitorij.unin.hr)

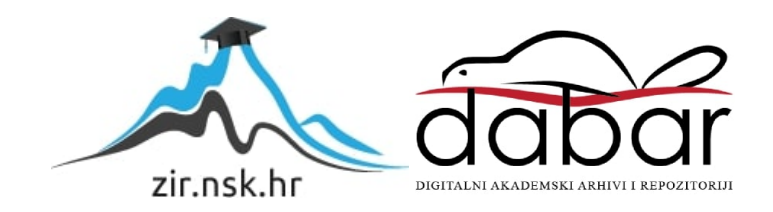

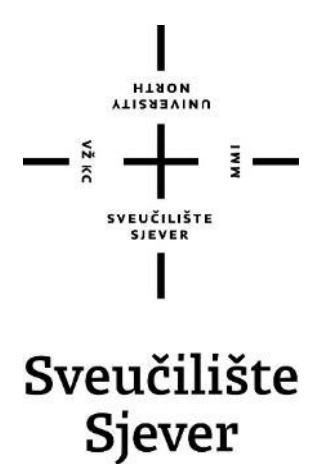

**Završni rad br. 872/MM/2024** 

## **Primjena umjetne inteligencije u obradi materijala za potrebe grafičkog dizajna**

**Mateo Jurin, 0336051892**

Varaždin, lipanj 2024. godine

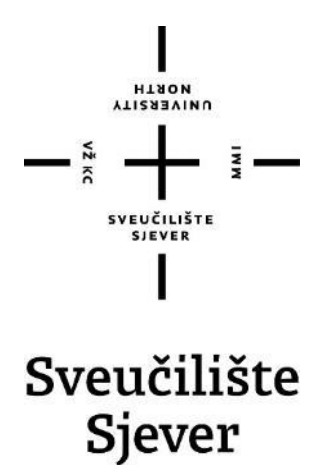

**Odjel za Multimediju**

**Završni rad br. 872/MM/2024** 

## **Primjena umjetne inteligencije u obradi materijala za potrebe grafičkog dizajna**

**Student**

Mateo Jurin, 0336051892

### **Mentor**

Anja Zorko, mag. ing. techn. graph.

Varaždin, lipanj 2024. godine

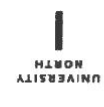

## Prijava završnog rada

Definiranje teme završnog rada i povjerenstva

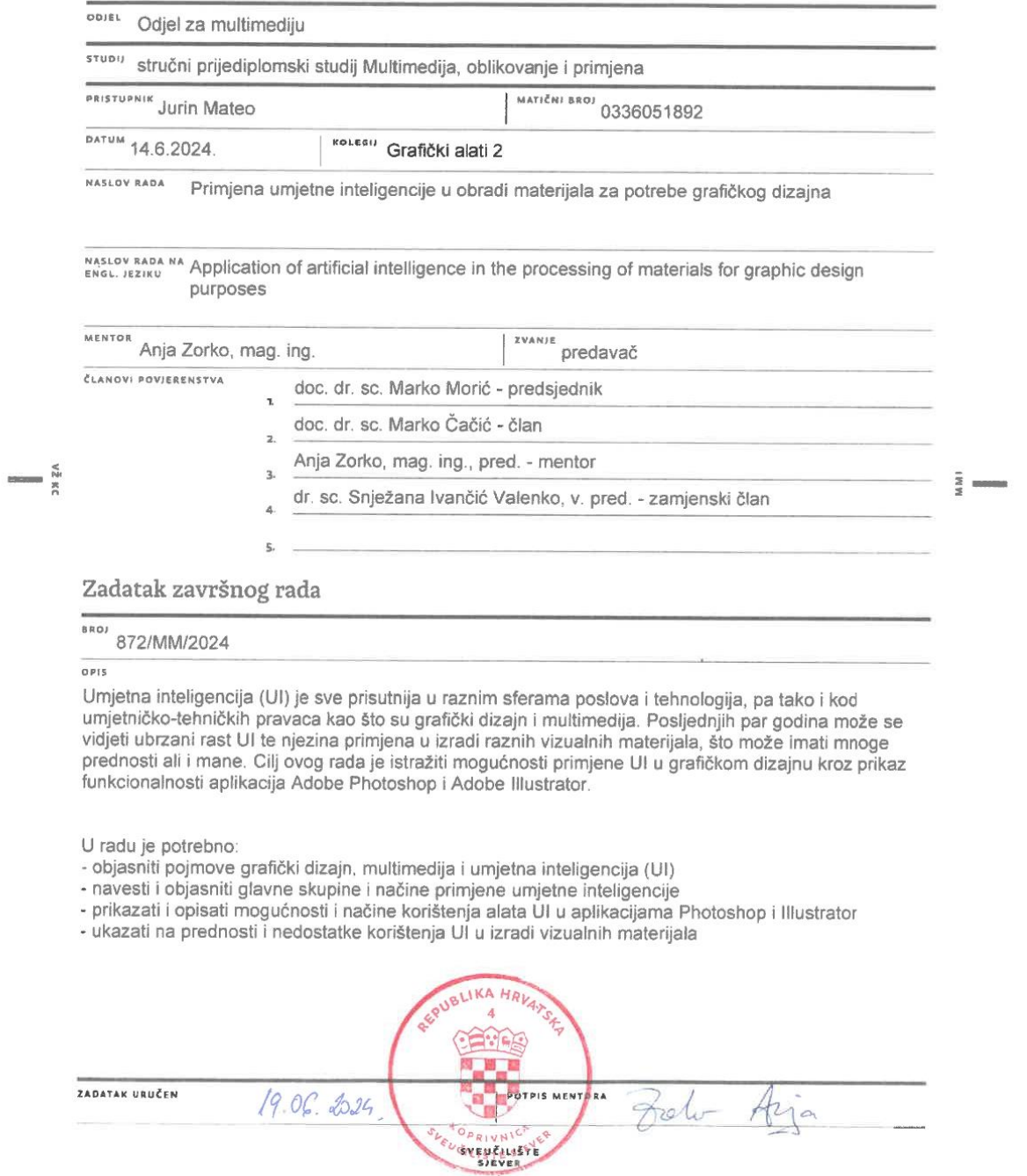

 $\bigwedge \Sigma \vdash k \Rightarrow k \Rightarrow \neg \Rightarrow \bot$ 

## **Predgovor**

Ovaj završni rad predstavlja zainteresiranost u području grafičkog dizajna i multimedije te novih alata koji koriste umjetnu inteligenciju. Također prikazuje vrhunac mog dosadašnjeg obrazovanja o multimediji, oblikovanju i primjeni. Kroz ovaj rad i praktično iskustvo, shvaćam koliko je važno pratiti novu tehnologiju i prilagođavati se istim s obzirom da mijenjaju način na koji stvaramo i komuniciramo vizualni sadržaj.

Odlučio sam u radu pokriti alate *Adobe Photoshop* te *Adobe Illustrator* jer su oni standard u poslovnom svijetu, konkretno u grafičkoj tehnologiji.

Želim zahvaliti mentorici i prijateljima koji su me podržavali kroz cijeli ovaj proces te se nadam da će ovaj rad biti koristan ne samo meni, već i svima koji žele bolje razumjeti pokrivenu temu.

## **Sažetak**

U ovom završnom radu analizirana je primjena umjetne inteligencije u grafičkom dizajnu kroz alate *Adobe Photoshopa* i *Adobe Illustratora*. Fokus je bio na istraživanju funkcionalnosti poput *Neural Filters*, alata za generiranje, alata za uklanjanje pozadine i označenih elemenata, *Image Trace*, alata za pronalazak fontova te alata za *mockup*. Kroz analizu rezultata, uočene su prednosti i mane u korištenju ovih alata, te potreba za ručnom intervencijom radi postizanja što boljih rezultata. Za razumijevanje rada, u teorijskom dijelu objašnjeni su ključni pojmovi kao što su grafički dizajn, multimedija, umjetna inteligencija i vrste umjetne inteligencije. Također je opisana kratka prošlost i ponuda tvrtke Adobe. Praktični dio rada sadrži tekstualni i vizualni opis procesa slika kako bi se što lakše shvatili rezultati u poglavlju s analizom. Zaključak prikazuje dobivene spoznaje, navodi prednosti i mane u kratkom obliku te govori o potencijalnoj budućnosti alata.

*Ključne riječi: grafički dizajn, multimedija, umjetna inteligencija, Adobe, Photoshop, Illustrator, Firefly, Neural Filters, Image Trace, alati za generiranje*

## **Abstract**

This final paper analyzes the application of artificial intelligence in graphic design through the tools of Adobe Photoshop and Adobe Illustrator. The focus was on exploring functionalities such as Neural Filters, generation tools, background removal and selection tools, Image Trace, font finding tools, and mockup tools. Through the analysis of results, advantages and disadvantages in using these tools were identified, as well as the need for manual intervention to achieve better results. To understand the paper, the theoretical part explains key concepts such as graphic design, multimedia, artificial intelligence, and types of artificial intelligence. Additionally, a brief history and the offerings of the Adobe company are described. The practical part of the paper includes both textual and visual descriptions of the process using images to facilitate understanding of the results in the results analysis chapter. The conclusion presents the acquired insights, lists advantages and disadvantages briefly, and discusses the potential future of the tools.

*Keywords: graphic design, multimedia, artificial intelligence, Adobe, Photoshop, Illustrator, Firefly, Neural Filters, Image Trace, generation tools*

## **Popis korištenih kratica**

- **UI** Umjetna inteligencija, engl. AI, artificial intelligence **IoT** engl. Internet of Things, Internet Stvari **T2I** engl. Text-to-image, model pretvorbe teksta u sliku **I2I** engl. Image-to-image, model pretvorbe slike u sliku **VAE** engl. variational autoencoder, varijacijski autoenkoder
- GAN engl. generative adversarial networks, generativna kontradiktorna mreža

## Sadržaj

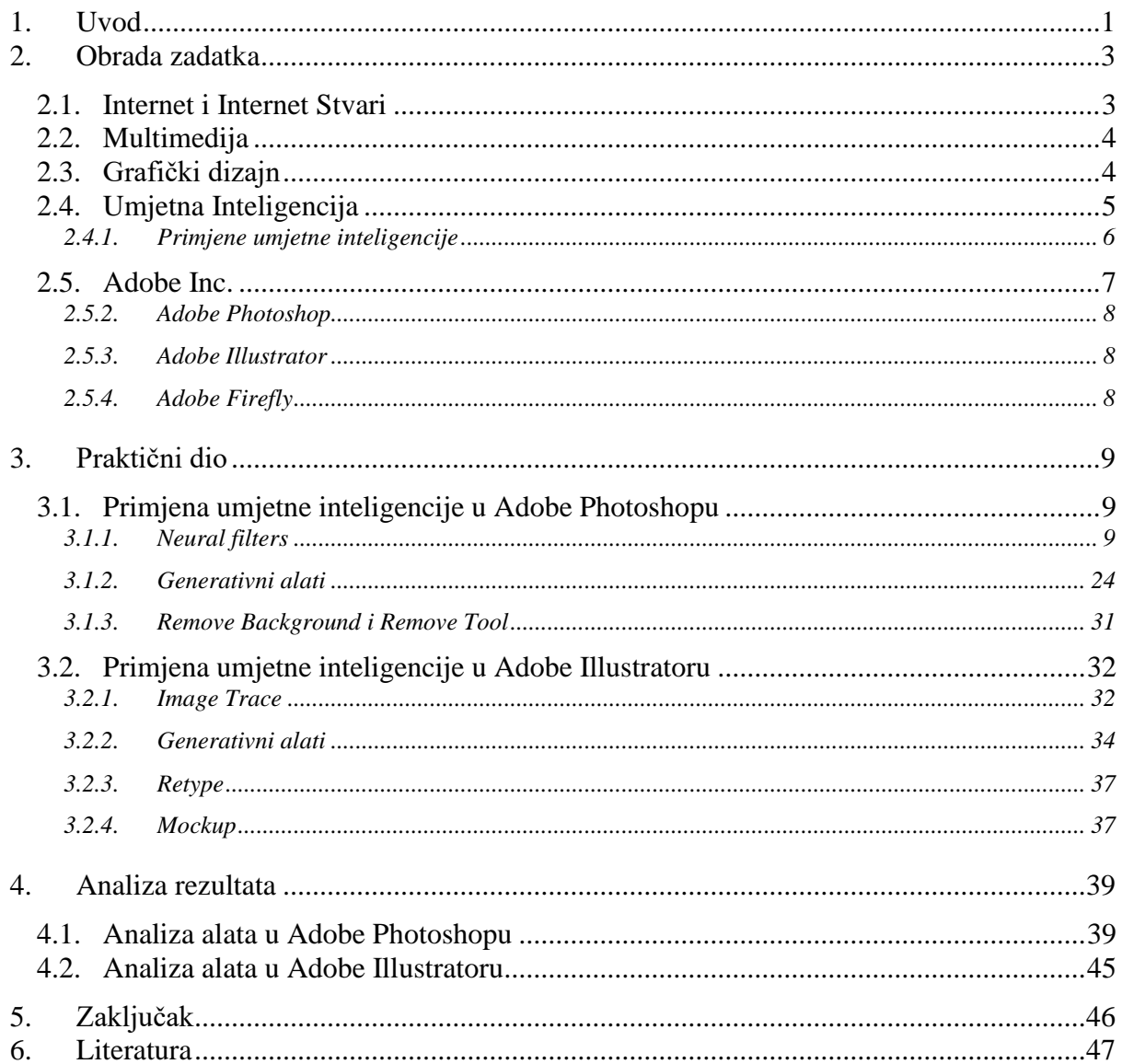

## **1. Uvod**

Umjetna inteligencija sve je prisutnija u raznim sferama poslova te tehnologija, primjerice kao što su promet, oglašavanje, strojarstvo. Osim navedenih, prisutna je i kod umjetničko-tehničkih pravaca kao što su grafički dizajn i multimedija. Posljednjih par godina može se vidjeti ubrzani rast umjetne inteligencije (UI) te njezina primjena, što može označavati nešto dobro, ali i loše za budućnost. Općenito, UI ima sposobnost da imitira ljudsko ponašanje poput procjenjivanja, učenja, organiziranja te kreativnog osmišljavanja. Isto tako, ima sposobnost uskladiti svoje ponašanje analizom prošlih situacija i samostalnim radom.

Grafički dizajn i multimedija su jedan s drugim povezani zbog svoje potrebne kreativnosti kako bi se odradio određeni zadatak. Grafički dizajn sam po sebi jest osmišljavanje ili oblikovanje proizvoda za komercijalne, ali ponekad i umjetničke svrhe. Kombinira različite vrste vizualnih komunikacija, to jest tipografiju, ilustracije, tisak te i u nekim slučajevima fotografiju. S druge strane, multimedija je širi pojam koji obuhvaća sve medije u jednu cjelinu. Ovdje se može pronaći video, fotografija, novinarstvo, programiranje, dizajn zvuka, web dizajn te grafički dizajn.

Umjetna inteligencija kod grafičkog dizajna može se iskoristiti kao pomagalo, tj. alat koji će olakšati korisniku rad kako bi se brzo i efikasno odradio posao. Alat poput vektoriziranja bitmap grafike, ranije je bio jednostavnija verzija inteligencije koja se koristila u grafičkom dizajnu, danas su takvi alati puno napredniji. Osim takvog alata postoje razni alati za skaliranje manje rezolucije u veću, brisanje pozadine, bazično retuširanje, bojanje crno-bijelih fotografija te čišćenje starih i istrošenih fotografija. Također postoje i alati za generiranje potpuno novih ideja, logoa, simbola, slika pa i ultra-realističnih fotografija.

U radu će se obraditi umjetna inteligencija kao alat u dizajnu, to jest kako ona može poboljšati rad suvremenih grafičkih dizajnera. Prikazat će se nekoliko primjera UI alata te na koji način funkcioniraju.

Jedna od glavnih istraživačkih pitanja i problematika kod ovog rada jest razumijevanje načina rada alata UI koji se koristi u multimediji i grafičkom dizajnu. Ovdje spada ispitivanje svakog od njih, njihova ograničenost, ali i mogućnost.

Svrha ovog rada jest upoznati zainteresirane s umjetnom inteligencijom u primijenjenoj umjetnosti, konkretno u grafičkom dizajnu. Razlog tome jest upravo manjak informacija te tehnološki novitet budućnosti kojeg treba ovladati zbog konkurencije na tržištu.

Cilj bi bio definiranje ključnih pojmova, odnosno UI, grafičkog dizajna i multimedije; istražiti kratku povijest određenih pojmova te proučiti UI u dizajnu. Isto tako, cilj je analiza različitih alata koji se oslanjaju na umjetnu inteligenciju, prikazati njihove prednosti i mane.

Na početku obrade, objasnit će se te definirati osnovni pojmovi koji su potrebni za daljnje razumijevanje. Pojmovi kao što su grafički dizajn, multimedija, umjetna inteligencija i Adobe paket, tj. programi koji će se koristiti u svrhu rada, bit će opisani. Nakon tog početnog dijela obrade, ući će se u dubinu teme koja objašnjava funkciju različitih modernih alata koji su dio Adobe paketa, ali i oni koji nisu. Neki od alata *Neural Filters*, *Adobe Firefly* generativni alati, *Image Trace* i tako dalje. Nakon toga, dolazi se do završetka koji će sve to sumirati te u kojem će se dati kratka osobna opaska.

## **2. Obrada zadatka**

Kako bi se uopće došlo do problema, potrebno je znati sve o osnovnim dijelovima koji su bitni za daljnje istraživanje. U ovom dijelu obrade će se spomenuti te definirati glavne stavke kao što su definicija interneta, multimedije, grafičkog dizajna, umjetne inteligencije te će se govoriti nešto o tvrtki Adobe i paketima koje nudi.

#### **2.1. Internet i Internet Stvari**

Internet jest naziv za računalne mreže koje su povezane jedna s drugom i to na svjetskoj razini. Zbog svog eksponencijalnog razvoja, danas je vrlo važan dio društva. Služi za komuniciranje i dijeljenje raznih informacija kroz različite uređaje. Ostvarena je zbog protokola te normizaciju istih, ali i adresiranjem svakog spojenog uređaja na Internet. U početku se sastojao samo od teksta i binarnih podataka, ali nakon dugog razvoja, pojavila se slika, zvuk i video te su postali sastavni dio interneta. Nalazi se i u raznim dijelovima ljudskog života, primjerice kod obrazovanja, zdravstva, poslovanja, oglašavanja te znanosti. Osim toga, koristi se u svrhu čitanja knjiga, slušanja glazbe, gledanja filmova, komunikacije i tako dalje. [1]

Internet stvari je mrežna povezanost različitih uređaja koja se ne smatraju "pametnim". Pod "pametno" se misli na sve uređaje koji ima multifunkcionalne sposobnosti, to jest mobitel, računalo, tablet itd. Uređaji koji su vezani uz Internet stvari bi bili primjerice kućna lampa, zidni prekidač, garažna vrata ili slično. To su zapravo svakodnevni predmeti, senzori, uređaji, objekti koji u početku mogu i ne moraju biti električni, ali bi se uz potrebne resurse mogli spojiti na električnu energiju te Internet. Ovo bi omogućilo razmjenu podataka između samog uređaja i korisnika kako bi se primjerice upalilo svijetlo u dnevnoj sobi ili ugasila pećnica u kuhinji. Internet stvari dolazi od engl. *Internet of Things (IoT),* a prva osoba koja je ovaj pojam iskoristila jest britanski pionir tehnologije Kevin Ashton 1999. godine. [2]

#### **2.2. Multimedija**

Multimedija je način komunikacije s korisnikom kroz digitalni sadržaj. Komunikacija ne mora biti samo vizualna, već je i zvukovna. Multimedija objedinjuje sve od jednostavne verbalne komunikacije do komunikacije koja koristi sve medije, tekst, grafiku, zvuk animaciju i video. Kombinacijom sadržaja i znanjem o ljudskoj psihologiji, dolazi se do privlačnih videozapisa, sa zvučnim i grafičkim elementima. Danas je svugdje prisutna te bitna za prijenos edukativnih, zabavnih ili bilo kojih drugih vrsta informacija. Konzument sadržaja reagira putem svoja dva najvažnija osjetila, vida i sluha. [3]

Multimedija dolazi od engleske riječi *multi* što znači više ili raznoliko te *media* što označava medij. Mediji se sastoje od teksta, fotografije, animacije, videozapisa ili grafičkih elemenata. Na primjer može se prikazati u digitalnom i elektroničnom obliku kao što su online članci, televizija ili radio, ali može biti i u fizičkom obliku kao što su novine. Prema Hrvatskom Zakonu svaki navedeni oblik mora sadržavati dnevne ili mjesečne novosti koje su urednički oblikovane te knjige, katalozi, udžbenici i slično ne spadaju u kategoriju medija. [4] [5]

#### **2.3. Grafički dizajn**

Grafički dizajn je primijenjena umjetnost kojoj je svrha prikazati produkt na estetski, funkcionalan i organiziran način. Također, ovo je vrsta komunikacije, konkretno vizualne, te je bitna prezentacija proizvoda s određenom namjenom. Namjena se odabire prema određenoj vrsti medija, prema financijskim sposobnostima klijenta te njihovih želja i namjera, ali i samom opisu tvrtke. Svaki dizajn treba biti čitljiv, razumljiv te primamljiv za ciljanu skupinu. [6]

Sami prvi dio pojma "grafički dizajn" označava grafiku što opisuje sve vizualno, tj. slike, simbole, boju, tipografiju i eventualno fotografiju. Dizajn označava oblikovanje željenog produkta. Grafički dizajn se uvelike razvio posljednjih sto godina pa stoga imamo grafički dizajn kod televizijskih programa, kod filmova internetskih stranica, mobilnim aplikacija itd. Također se povezuje s dizajnom logoa i logotipa te cijelog vizualnog identiteta koji predstavlja tvrtku. [7]

## **2.4. Umjetna Inteligencija**

Umjetna inteligencija se bavi razvojem programa koji su dovoljno sposobni za obavljanje određenog zadatka te rješavanja problema koji inače zahtijevaju ljudsku inteligenciju. Bazira se na algoritamskim sustavima te može, zbog svojih brzih kalkulacija i učenja, percipirati, razumjeti jezike te logički razmišljati. Primjena umjetne inteligencije (UI) se može pronaći u raznim sferama, od različitih asistenata (Google, Siri, Alex…) do samovozećih vozila. [8]

Sam pojam se pojavljuje 1956. godine kad su John McCarthy i Marvin Minsky organizirali ljetnu istraživačku konferenciju na fakultetu Dartmouth, New Hempshire. Cilj konferencije je bio okupiti istraživače iz različitih područja zbog ostvarivanja novih područja koja bi se bazirala na simulaciju ljudske inteligencije putem strojeva. Na projektu su sudjelovali ljudi koji su kasnije postali ključni dio UI-e. [9]

Strojno učenje jest učenje koje oponaša strukturu ljudskog mozga. Sastoji se od mreža koje su povezane jedna s drugom te nakon dobivenih podataka obrađuju informacije i donose predikciju. Kod strojnog se učenja nalazi pojam usmjereno učenje što govori kako je bitna ljudska ruka. Ovakvo učenje je bitno za rad u raznim industrijama kako bi se došlo do informacija iz velikih količina podataka. Oslanja se na raznolike algoritme kako bi se razriješili određeni problemi. Ne postoji univerzalni algoritam koji rješava sve probleme, barem tako kažu znanstvenici. Sama vrsta algoritma ovisi o vrsti problema, broju postavljenih varijabli, modelu te ostalim bitnim elementima. Arthur Samuel, pionir umjetne inteligencije, popularizirao je pojam "*strojno učenje"* te je s tim definirao polje studija koje računalima daje sposobnost učenja bez direktnog programiranja. Direktno programiranje bi bilo svako ono gdje programer određuje pravila i daje upute računalu koje slijedi te upute po redu. Kada se govori o ne direktnom ili neeksplicitnom programiranju, misli se o algoritmima koji se mogu sami prilagoditi novim situacijama. [10] [11]

Duboko učenje, engl. *Deep learning*, podskup je strojnog učenja te ima isti temelj. Duboko učenje koristi višeslojne načine učenja te je puno složeniji princip. Nema određeni smjer algoritama u odnosu na strojno učenje. Neusmjerenost označava rješavanje neoznačenih i nestrukturiranih skupina podataka te izvlači podatke bez ljudske intervencije. Koristi se kao praktičnije rješenje kod velikih količina podataka. Ovakav princip učenja je stvoren kao novo rješenje s obzirom na probleme i izazove s kojim se tradicionalni pristup strojnog učenja suočava. Isto tako, duboki način takozvanog "kopanja" podataka omogućio je otkrivanje novih lijekova, pomogao istražiti mozak, analizirati osjećaje, odgovarati na postavljena pitanja te strojno prevoditi. Osim toga, može prepoznavati lica, vizualno prepoznati objekte i detektirati ih. Može procesirati razne slike, govor te zvuk. [10] [12]

#### **2.4.1. Primjene umjetne inteligencije**

U posljednjih nekoliko godina otkrile su se velike mogućnosti za korištenje umjetne inteligencije u grafičkom dizajnu i multimediji. U navedenim se područjima koristi umjetna inteligencija za brže i efikasnije rješavanje problema. Umjesto korištenja teksta poput *Lorem Ipsum*, sada je moguće generirati tekstove koje više imaju smisla za određeni članak ili magazin te je, isto tako, moguće generirati realistične slike i fotografije.

Jedan od primjera primjene umjetne inteligencije jest generiranje teksta, uključujući prepoznavanje jezika i sposobnost razgovora. 2022. godine, OpenAI predstavio je svoj UI model pod nazivom ChatGPT koji sadrži takve funkcije. ChatGPT jest obučen za stvaranje, tj. generiranje teksta, te optimiziran za dijalog s povratnim informacija od ljudi. Obučen je na skupu podataka ljudskog govora na internetu, što omogućuje da razumije i generira tekst koji je sličan onako kako govore ljudi. To rezultira prirodnim dijalogom koji podsjeća na ljudsku interakciju. Bitno je napomenuti da je u prošlosti postojalo i drugih aplikacija i programa koji koriste nekakvu vrstu umjetne inteligencije, ali OpenAI je navedeno podignuo na viši nivo. [13]

Drugi primjer primjene je generiranje loga, slike ili fotografije. Ovakav model omogućuje dizajnerima da pronađu inspiraciju, tvrtkama da generiraju posebnu sliku za određenu prezentaciju te fotografima da prošire ili poprave svoju fotografiju. Postoji model pretvorbe teksta u sliku (engl. *Text-to-image*) te slika u sliku (engl. *Image-to-image*). *Text-to-image (T2I)* koristi jedinstveni način obrade tekstualnog opisa u format koji strojevi razumiju. Treniran je na ogromnom skupu podataka, slično kao i prijašnje navedena generacija teksta, te umjetna inteligencija prepoznaje obrasce i koristi ih za generiranje novih slika. [14]

*Image-to-image* (I2I) ili slika u sliku se može podijeliti na više podskupina, ali glavni smisao jest da pretvara izvornu sliku u željenu ili ciljanu uz očuvanje sadržaja i strukture. Koristi se u razne svrhe kao što je restauracija starih fotografija, promjena stila slike, detekcija elemenata i poza sa slike te se koristi i u kombinaciji s *text-to-image* modelom. Konkretan primjer bi bio pretvaranje crteža u realističnu fotografiju. Osim toga, moguće je s različitim vrstama I2I modela ukloniti kišu, maglu, općenito šum i slično s fotografije. *Image-to-image* se može podijeliti na dvije glavne vrste, a to su nadzirana vrsta i nenadzirana. Nadzirana vrsta koristi podatke iz baze podataka te dolazi do visoke kvalitete, dok nenadzirana iz same domene, tj. izvorne odabrane fotografije te dolazi s nižom kvalitetom. Osim toga, postoji još jedna podjela koja se odnosi na sam pristup generiranje slika. Prva vrsta takve umjetne inteligencije je varijacijski autoenkoder (VAE – variational autoencoder) koji koristi enkoder i dekoder. Enkoder prima sliku i generira latentnu reprezentaciju te iste slike. Pod latentno se misli na komprimirani prikaz slike koji sadrži najvažnije informacije. Dekoder prima te informacije o sadržaju i strukturi od enkodera zatim generira rekonstruiranu sliku. Druga vrsta jest generativna kontradiktorna mreža (GAN – generative adversarial networks) koja je istrenirana na velikoj bazi slika te se sastoji od dviju različitih mreža. Jedna je generator dok druga diskriminator. Generator šum pretvara u sliku, dok diskriminator pokušava odrediti da li je slika stvarna ili generirana. Ovaj postupak se ponavlja dok diskriminator ne može prepoznati istinu. GAN tehnika se koristi i kod povećavanje kvalitete fotografije ili slike, takozvano *"upscale-anje"*. [15] [16] [17]

### **2.5. Adobe Inc.**

Tvrtka Adobe Systems osnovana je 2. prosinca 1982. godine, a za to su zaslužni John Warnock i Charles Geschke. No, prije nego što je Adobe Systems postojao, za vrijeme njihovog rada u Istraživačkom centru Xerox, u Californiji, razvili su programski jezik nazvan *PostScript*. To je bio poseban jezik dizajniran kako bi opisao položaj, oblik te veličinu objekata na generiranim stranicama s računala. Nakon što je Xerox odbio takvu tehnologiju, stvaraju vlastitu tvrtku. Adobe je ključan dio softverske povijesti zbog svojih tehnoloških inovacija. Danas je tvrtka zaslužna za inovacije kao što su elektronski prijenos datoteka, stolno izdavaštvo te grafičkoj umjetnosti i fotografiji. [18]

#### **2.5.1. Adobe Photoshop**

*Photoshop* je program tvrtke Adobe te služi za uređivanje i manipulaciju digitalnim fotografijama. Koristi bitmap grafiku, tj. koristi piksele kao najmanju jedinicu slike ili fotografije. Braća Knoll 1987. godine su razvili softver te se ubrzo našao kao glavni alat u stolnom izdavaštvu, grafičkom i web dizajnu, filmu te ostalim kreativnim područjima. Braća Knoll nisu bili zaposlenici u tvrtki Adobe, ali je stoga Adobe 1996. godine kupio prava Photoshopa. Photoshop je postao standard u kreativnoj industriji te se konstanto razvija. Nudi napredno spajanje fotografija, generiranje novih dijelova slika, promjene boja, zamućivanje i razno razne alate koji su bitni u grafičkim poslovima. [19]

#### **2.5.2. Adobe Illustrator**

*Illustrator* se pojavljuje 1986. godine kao softver za stvaranje skalabilne vektorske grafike. Vektorska, u odnosu na bitmap grafiku, koristi matematičke funkcije kako se ne bi izgubila kvaliteta elemenata nakon približavanja. Lakša je manipulacija određenih krivulja i linija. Illustrator je namijenjen umjetnicima te grafičkim dizajnerima koji se bave izradom logoa, ikona, piktograma, info-grafika, plakata, oglasa, naslovnica knjiga i časopisa te stripova. Također služi i za dizajn ambalaže, etiketa, stvaranje različitih uzoraka itd. [20]

#### **2.5.3. Adobe Firefly**

*Firefly* je softver koji se koristi prilikom generiranja slika pomoću umjetne inteligencije. U početku je bio aplikacija na web pregledniku ali je kasnije ukomponiran u sam Adobe Photoshop, Illustrator i ostale Adobe programe. Konkretno program može tekstualni upit pretvoriti u sliku, proširiti sliku ili zamijeniti elemente sa slike drugim. Baza fotografija, slika i grafika je preuzeta s *Adobe Stocka*, gdje se uglavnom nalaze licencirani sadržaji. Za svako generiranje potrebno je imati određene kredite kako bi se omogućio pristup istom. [21]

## **3. Praktični dio**

U praktičnom dijelu će se prikazati primjena umjetne inteligencije u obradi materijala za potrebe grafičkog dizajna i multimedije kroz korištenje aplikacija Adobe Photoshop i Adobe Illustrator.

Navest će se i prikazati na koje načine navedene aplikacije primjenjuju umjetnu inteligenciju i kako se te mogućnosti mogu iskoristiti u izradi grafičkih materijala.

### **3.1. Primjena umjetne inteligencije u Adobe Photoshopu**

U sljedećim primjerima bit će korištene različite autorske fotografije s pažljivo odabranim motivima kako bi se funkcije prikazale na što jasniji način. Verzija Adobe Photoshopa koja se koristila u svrhu istraživanja jest najnovija verzija u Beta izdanju, 25.10 m.2640.

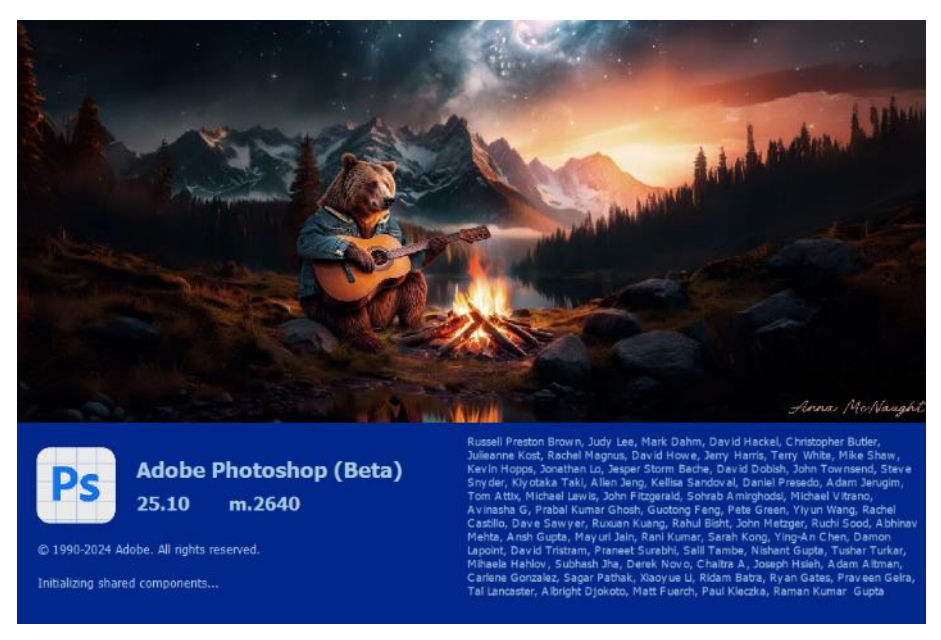

*Slika 1: Prikaz verzije Adobe Photoshopa*

## **3.1.1. Neural filters**

*Neural filters*, ili na hrvatskom neuralni filteri, su postali dio Photoshopa 2020. godine, u verziji 22.0. Sa svojim novim funkcijama započeli su posebnu eru filtera. Korištenjem nerealnih filtera, ubrzava se proces obrade slika te isto tako postaje jednostavniji. Funkcije se izvode pomoću strojnog učenja i umjetne inteligencije, koristeći napredne algoritme. [22] [23]

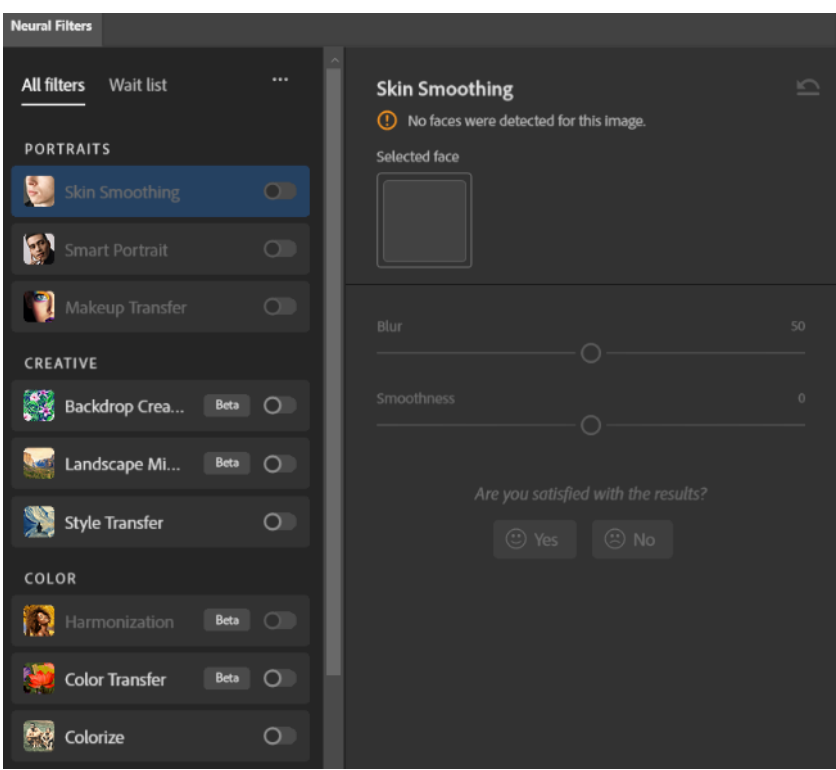

*Slika 2: Prikaz "Neural filters" sučelja*

Za prvi primjer primjene neuralnih filtera, upotrijebit će se portret kolege s kolegija. Filter koji se koristio na slici 3 jest alat za izglađivanje kože (engl. *Skin Smoothing*). Postavke koje su postavljene su: *blur* ili zamućenost na 60 te uglađenost ili *smoothness* na +10. *Blur* se koristi za međusobno stapanje različitih tonova kože, dok *smoothness* kontrolira razinu teksture kože.

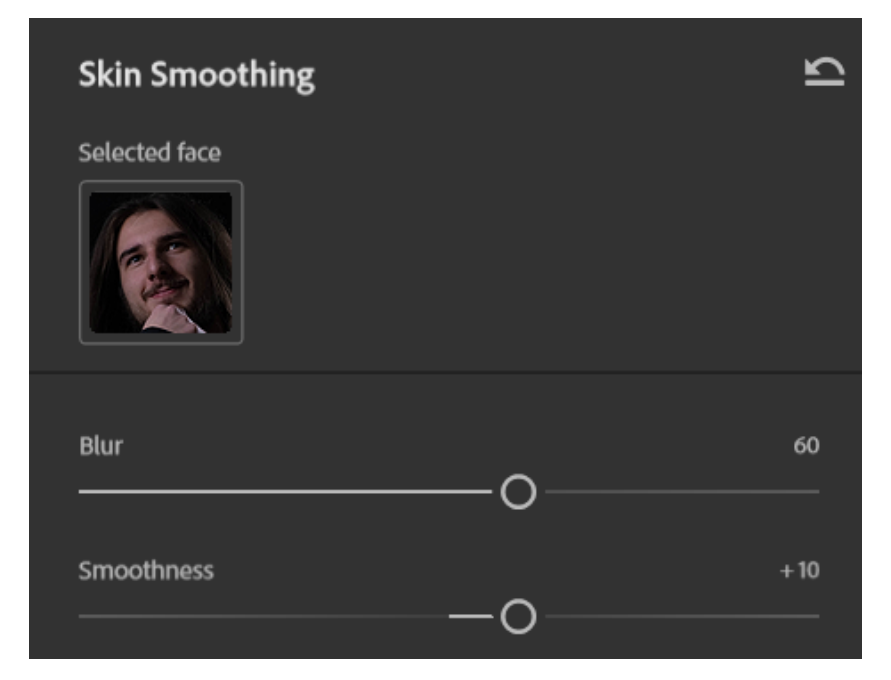

*Slika 3: Skin Smoothing: Sučelje*

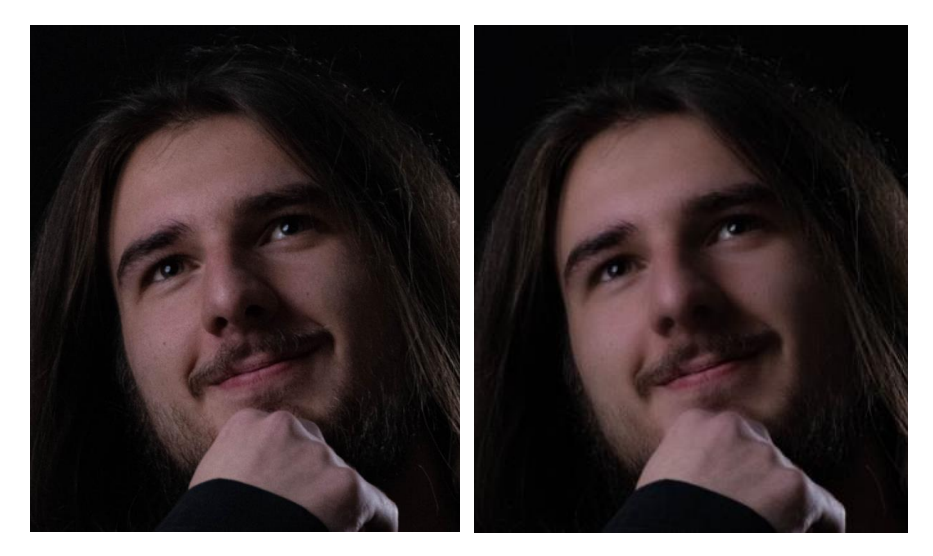

*Slika 4: Skin Smoothing: Prije i poslije*

Drugi primjer jest filter "Smart Portrait" koji se koristi kako bi se facijalne ekspresije osobe sa slike promijenile. Ovaj filter koristi napredne UI metode kako bi se dobio željeni izraz lica. Osim toga, može promijeniti i poziciju glave te usmjerenje rasvjete. [24]

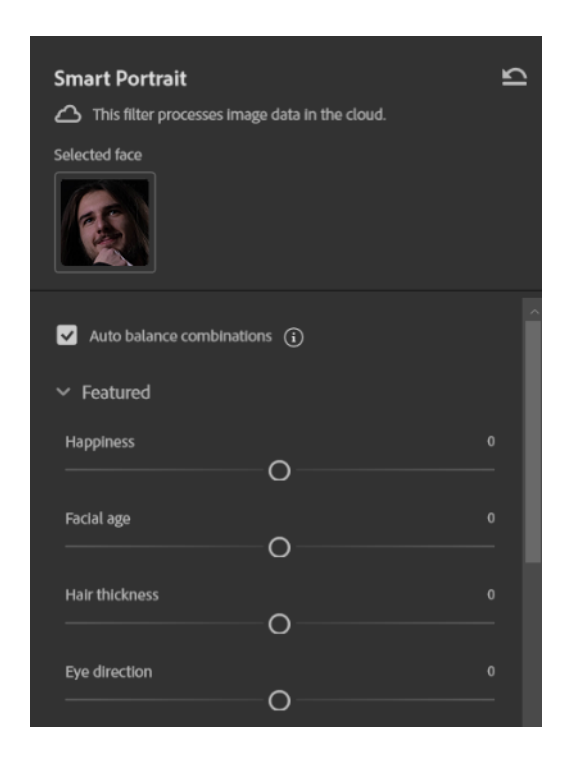

*Slika 5: Smart Portrait: Sučelje*

Za globalne postavke filtera su postavljene iste vrijednosti kako bi se što bolje moglo usporediti i analizirati ostale opcije koje utječu na promjenu ekspresije lica. Globale postavke uključuju poziciju glave i usmjerenost svjetla, dok opće postavke sadrže kontrole za zadržavanja posebnih detalja lica te za stvaranje mekših prijelaza maske (Slika 6). Analiza će se prikazati u sljedećem poglavlju.

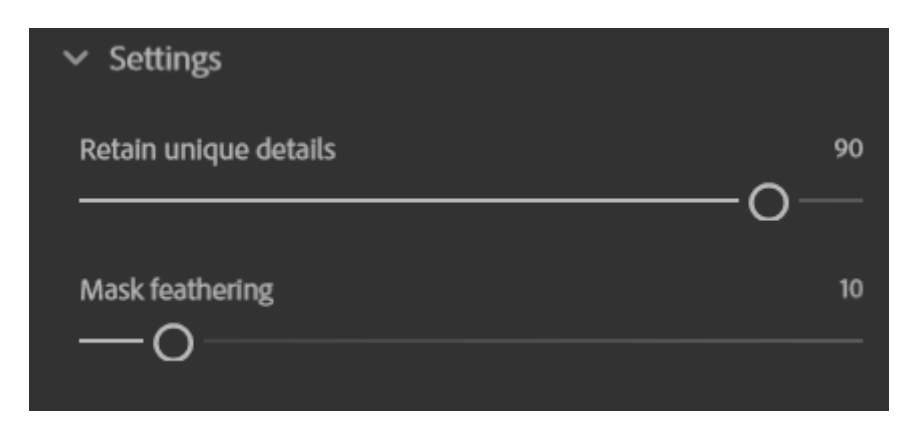

*Slika 6: Smart Portrait: Postavke detalja i rubova*

Primjena svakog filtera posebno na istoj slici može se vidjeti na slici 7.

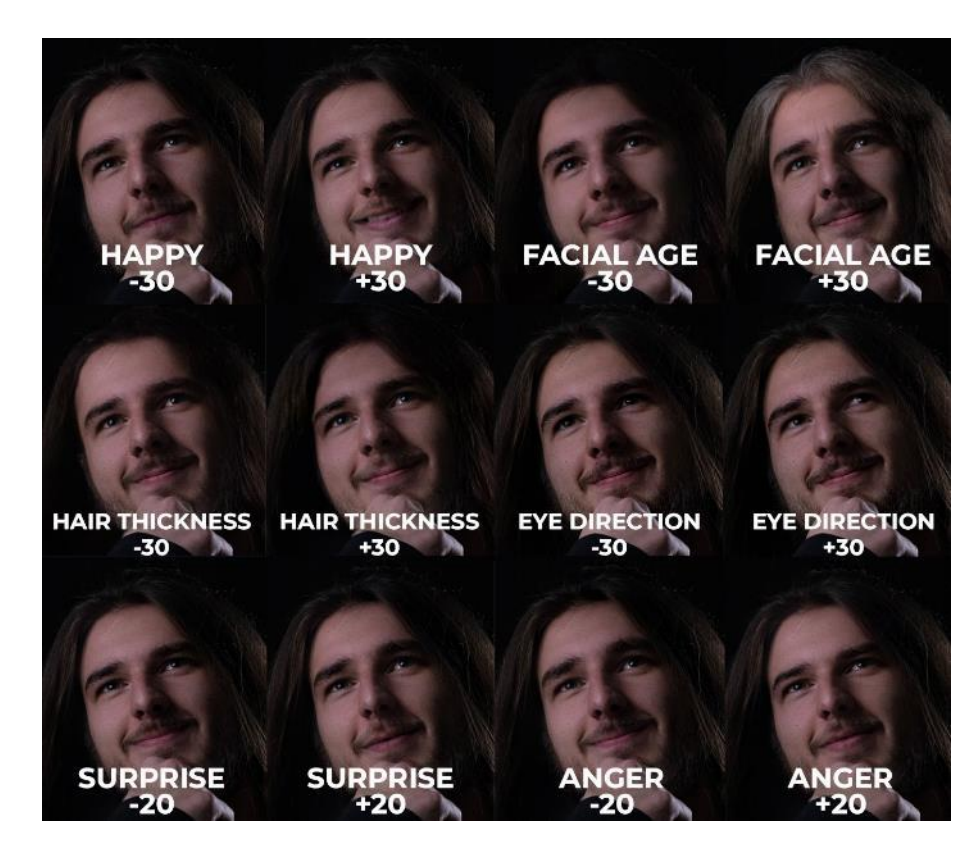

*Slika 7: Smart Portrait: Primjena različitih postavki*

*Super Zoom* je pod-filter *Neural Filtera* koji služi kao način zumiranja, tj. približavanja, prema subjektu ili objektu na fotografiji. Ovo funkcionira bez gubitaka podataka o slici, što znači da će fotografija biti velike kvalitete te većih dimenzija. Ovaj filter može se koristiti i kao *upscaler* fotografije ili slike. [24]

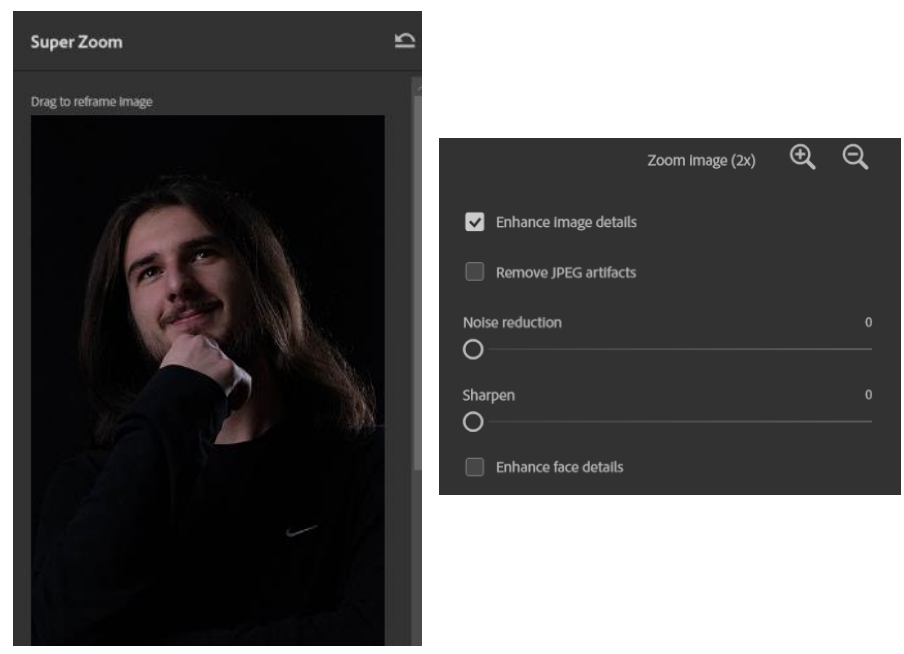

*Slika 8: Super Zoom: Sučelje*

Sljedeći filter jest *Harmonization*, tj. na hrvatskom harmonizacija. Služi za usklađivanje boje i tona jednog sloja s drugim. Sadrži postavke za jačinu efekta, podešavanje boje, zasićenosti te svjetlina. [24]

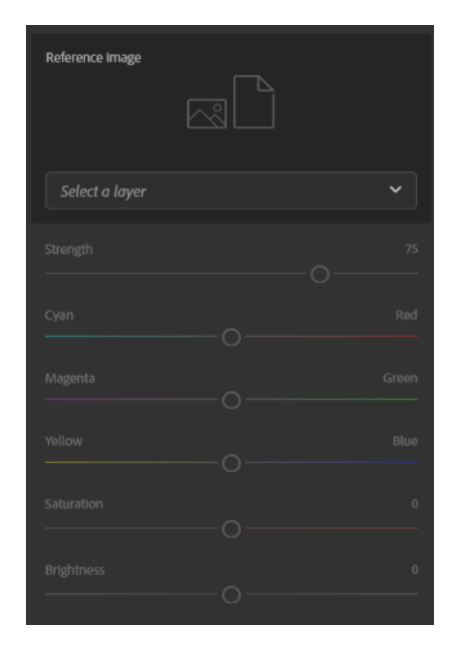

*Slika 9: Harmonization: Sučelje*

Na prijašnjoj slici moglo se vidjeti sučelje s već navedenim opcijama. Može se vidjeti kako se samo komplementarne boje mogu podešavati jedna s drugom. Također na vrhu sučelja postoji gumb za odabir sloja koji će se koristiti kao referenca za odabranu sliku. Za početak je bilo potrebno ukloniti pozadinu kako bi bila transparenta te kako bi samo subjekt na slici ostao. Nakon toga se odabire referentna slika te, ako je potrebno, manualno podešavaju boje.

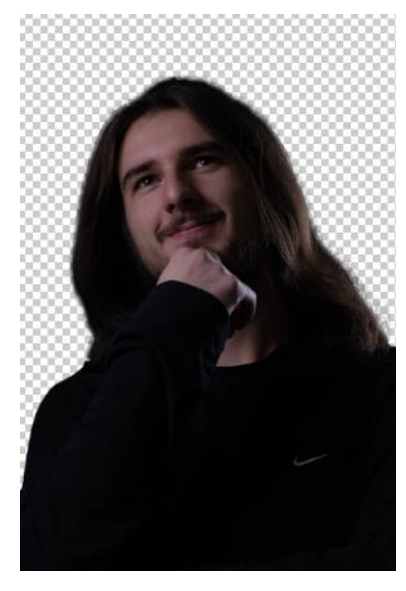

*Slika 10: Odvojen subjekt od pozadine*

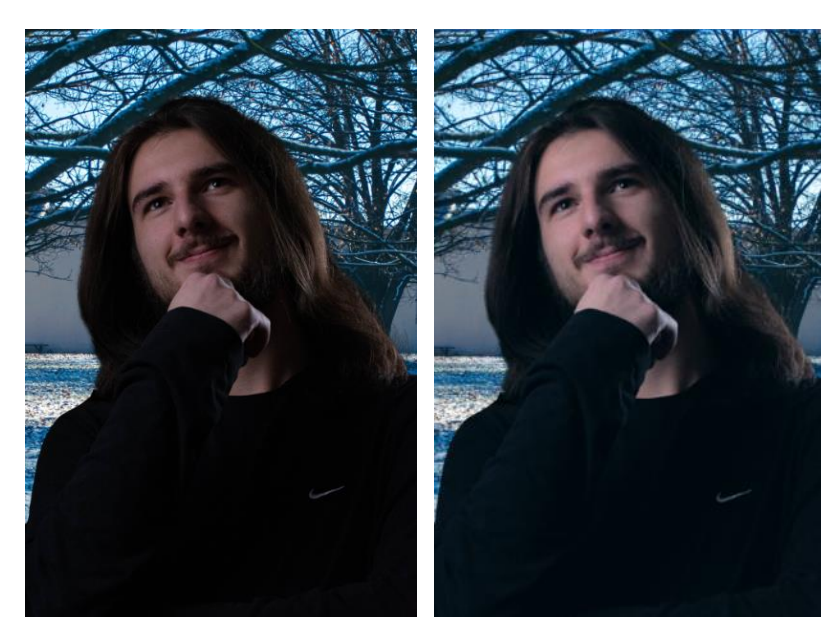

Nakon postavljenih kontrola, boja i svjetlina automatski se prilagođavaju u odnosu na pozadinu.

*Slika 11: Prije i poslije postavljanja efekta harmonizacije*

*Landscape Mixer* je alat za promjenu pejzaža kontroliranjem godišnjeg doba, vremenskih uvjeta te gustoću vegetacije. Sadrži različite fotografije koji su zapravo predložak u samom sučelju. Također se može i postaviti svoja referentna fotografija. Ispod tog dijela, nalazi se dio za kontrolu dana, noći, zalaska sunca te godišnjeg doba. Postoji i gumb za očuvanje subjekta koji se nalazi na slici kako bi rezultat bio što sličniji originalu po strukturi. [24]

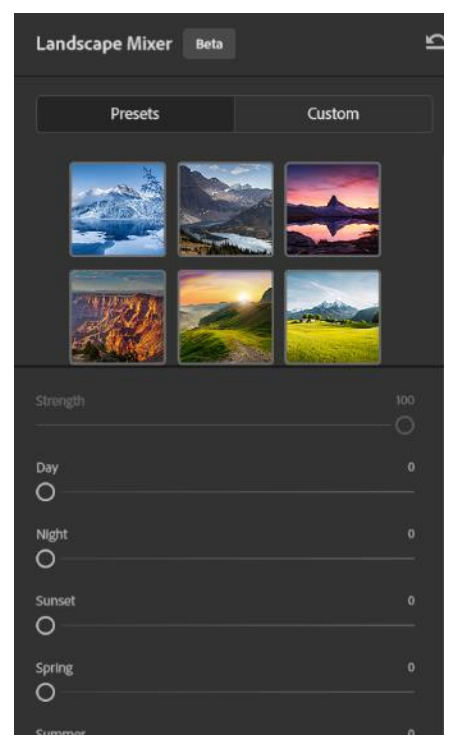

*Slika 12: Landscape Mixer: Sučelje*

Kao primjer, koristila se fotografija snimljena zimi, nakon što se polako topio snijeg.

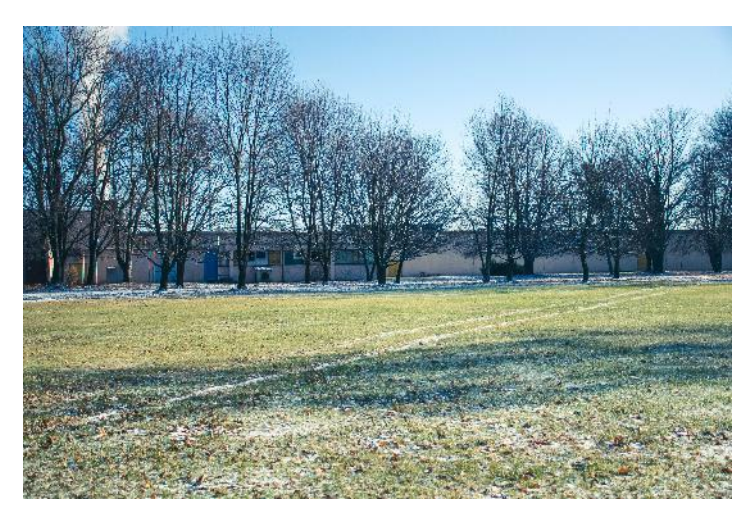

*Slika 13: Original fotografija pejzaža*

Nakon što se odabralo par predložaka, dobio se sljedeći rezultat. Prvi primjer prikazuje predložak za pretvorbu slike u sliku snimljena u proljetno doba, drugi primjer prikazuje efekt pustinje, treći primjer zimsko doba s više snijega te četvrti primjer jesensko noćno vrijeme.

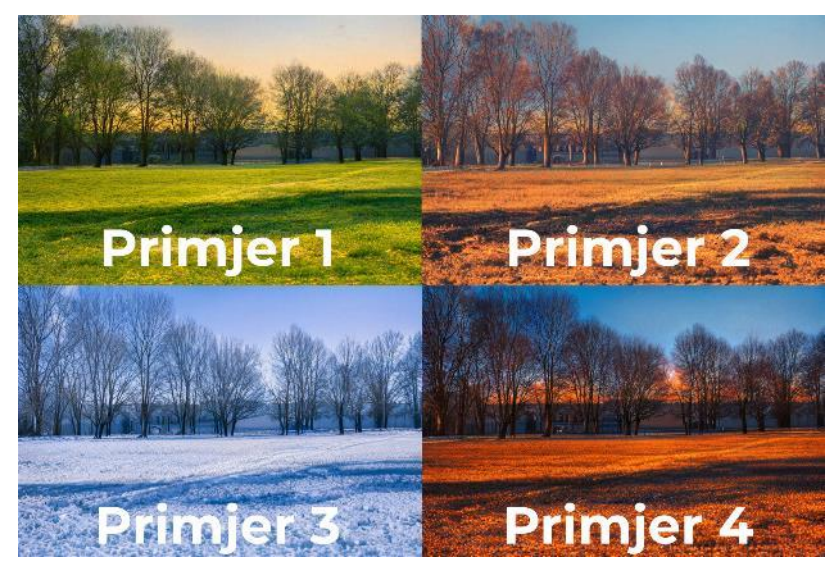

*Slika 14: Landscape Mixer: Primjeri*

Idući filter je *Style Transfer* ili prijenos stila koji, kao što i samo ime označava, mijenja stil slike. Pod stil se misli način crtanja ili povlačenja kista, korištenjem različitih tehnika u slikarstvu, stil nekog određenog vremenskog perioda (primjerice post-impresionizam) itd. [24]

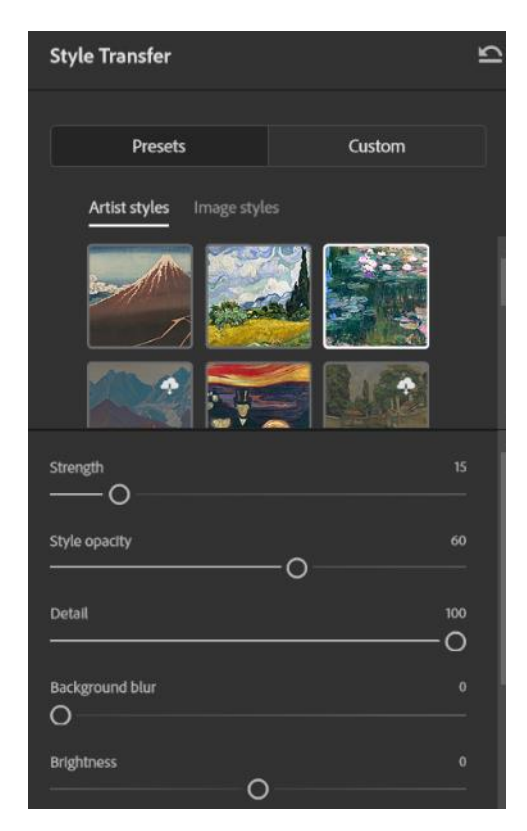

*Slika 15: Style Transfer: Sučelje*

Sučelje *Style Transfer* filtra (Slika 15) sadrži razne kontrole te ima sličan princip kao i *Landscape Mixer*. Na vrhu sučelja nalaze se predlošci, dok s donje strane postoje kontrole za jačinu efekta, transparentnost stila, za podešavanje detalja na slici, zamućenosti pozadine, svjetline te zasićenosti boja. Za primjer se koristio još jedan pejzaž fotografiran u zimsko vrijeme.

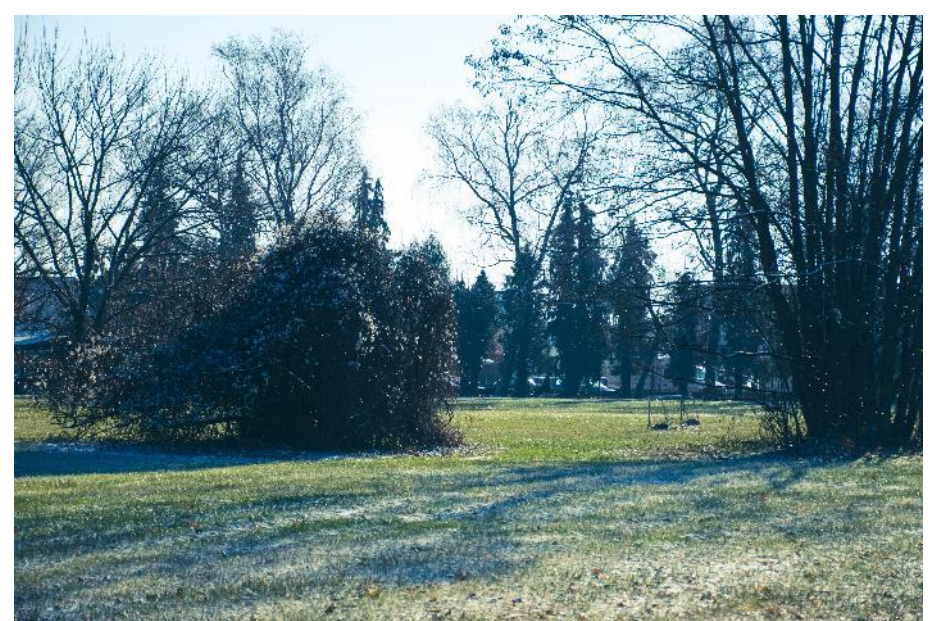

*Slika 17: Style Transfer: Original fotografija*

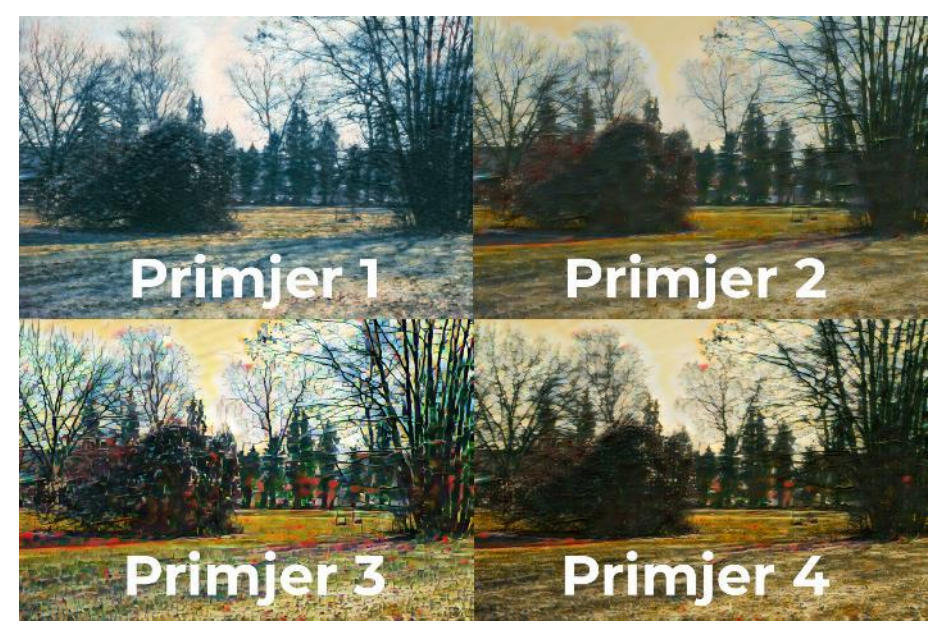

*Slika 16: Style Transfer: Korištenje različitih stilova*

*Color Transfer* se koristi kako bi se promijenila paleta boja slike. Sučelje (Slika 18) sadrži predloške s kojima se kasnije može manipulirati. Postoje kontrole za osvijetljenost, jačinu boje, zasićenost, nijansa ili šara te svjetlina.

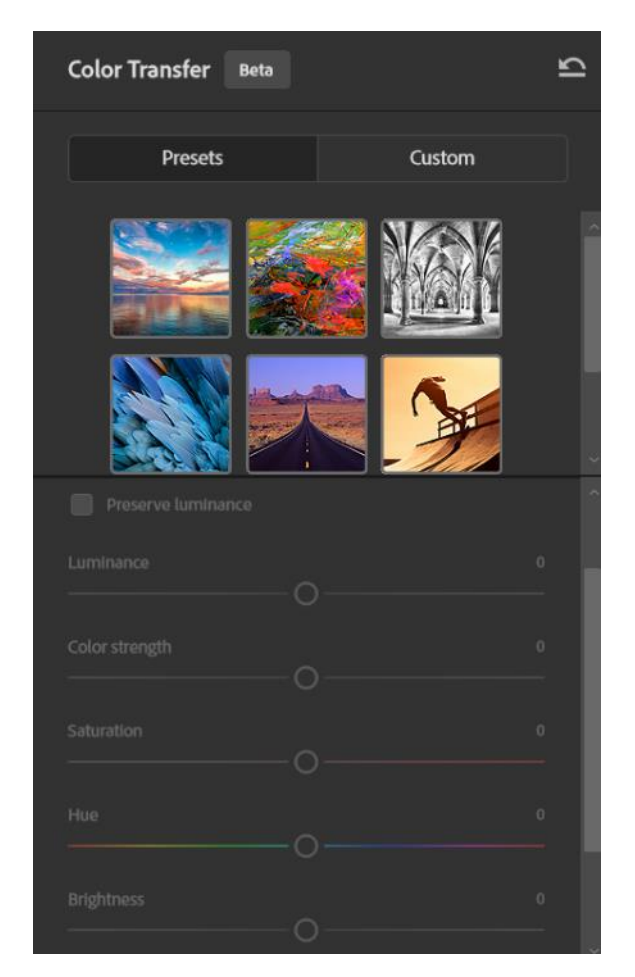

*Slika 18: Color Transfer: Sučelje*

Za primjer korištena apstraktna fotografija osobe. Fotografija nije skroz u boji te sadrži samo narančaste, žute i crvenkaste boje, tj. tople boje. Koristila se kako bi se što bolje analizirao rezultat s obzirom da se ovdje najviše gledaju boje te općenita promjena palete.

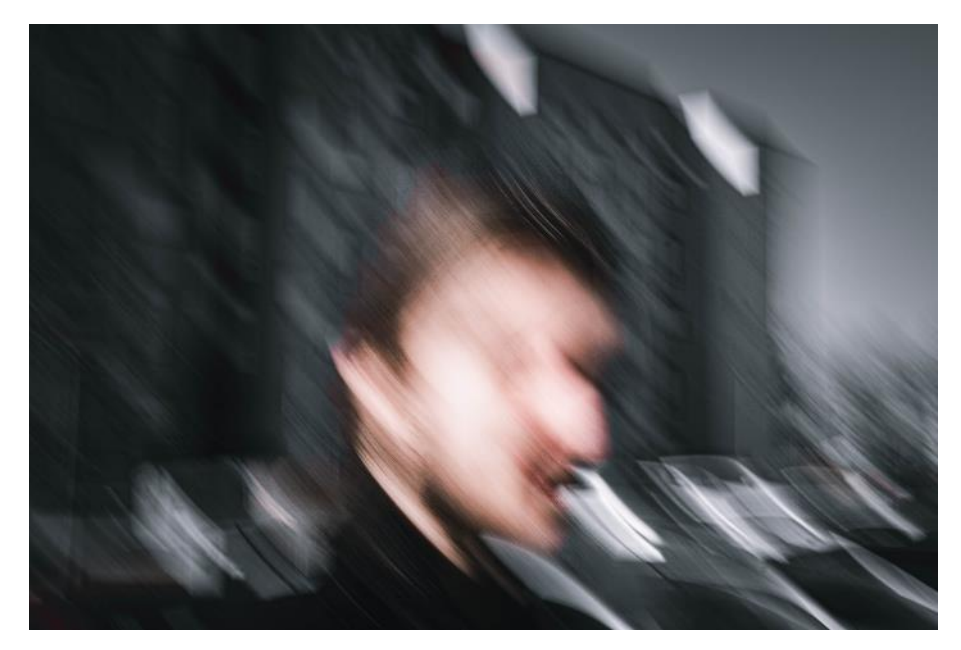

*Slika 19: Color Transfer: Originalna fotografija*

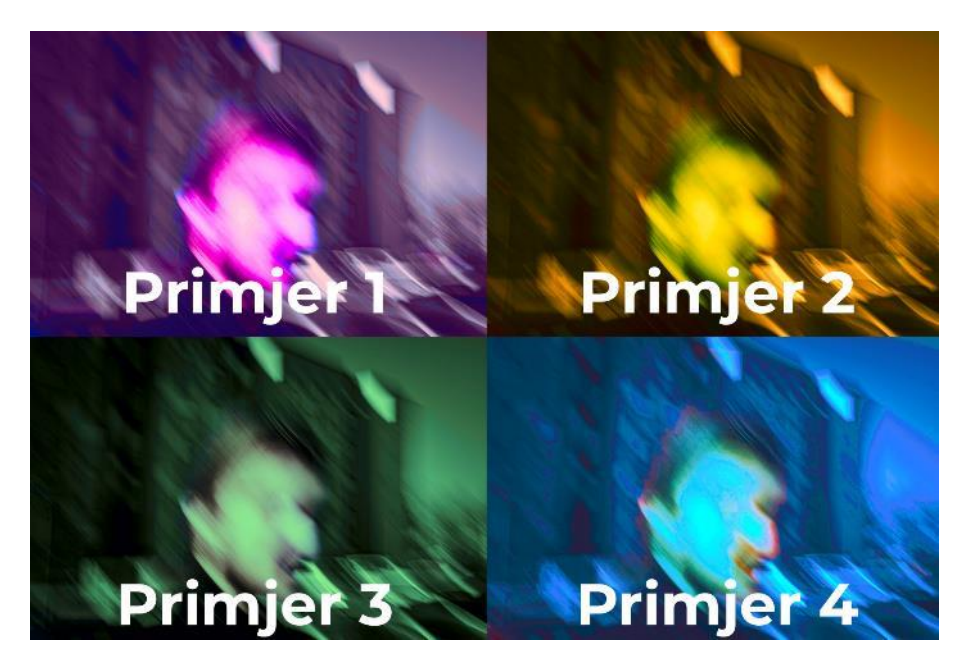

*Slika 20: Color Transfer: Primjeri korištenja filtera*

*Colorize* filter je filter koji se koristi kod dodavanje boja crno-bijelim fotografijama. Ovo je najbolje koristiti kod starih bezbojnih fotografija prilikom restauriranja, ali i kod modernih crnobijelih nijansa. Sučelje filtera obuhvaća mogućnost odabira profila boje te jačinu efekta samog profila, zasićenost boje, kontrole komplementarnih boja, redukciju artefakata boje koji su se stvorili te kontrola zrnatosti. [24]

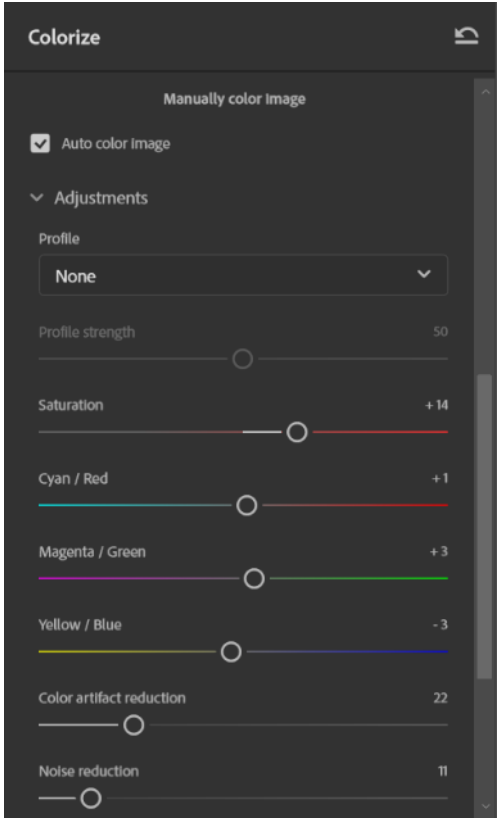

*Slika 21: Colorize: Sučelje*

Također, moguće je manualno na slici odabrati i podesiti boju koja bi trebala biti u slučaju da program ne razazna sam. To se može napraviti u *Focal Points* dijelu (Točke interesa), pritiskom na određen element te odabirom boje i jačine te boje u odnosu na sliku.

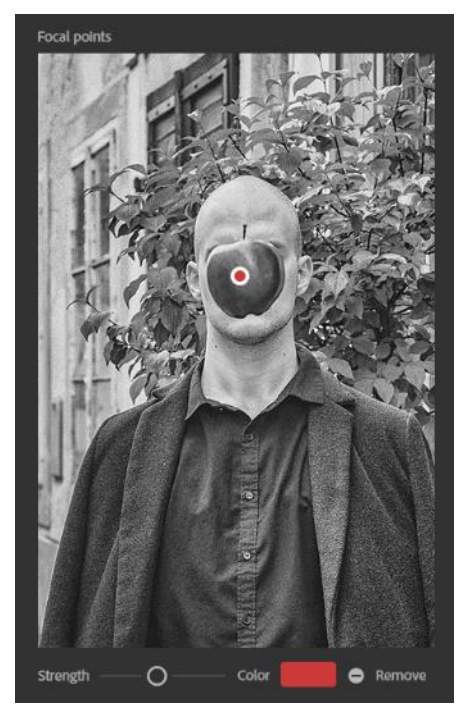

*Slika 22: Colorize: Focal Points*

Kao primjer se koristila fotografija s raznim elementima kako bi kasnije mogla što bolje analizirati. Originalna fotografija pretvorena je u crno-bijelu za usporedbu originala i dobivenog rezultata.

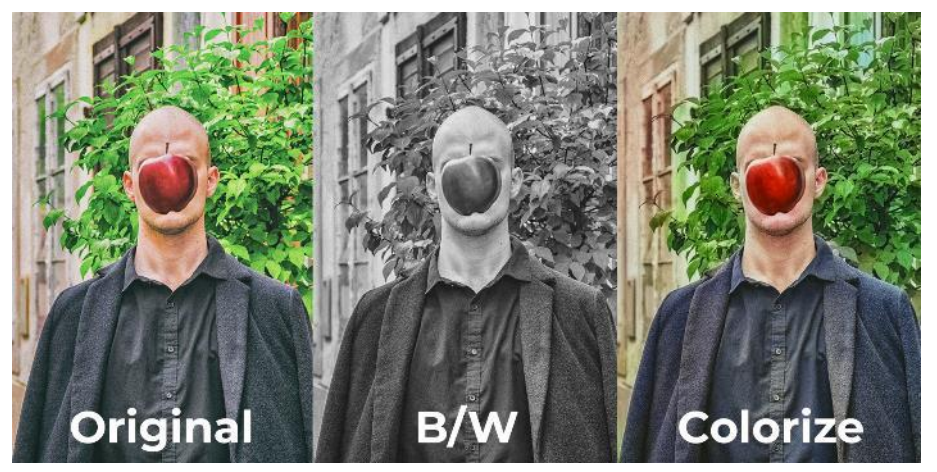

*Slika 23: Colorize: Rezulat*

*Photo Restoration* služi kao filter za restauraciju starih i izgrebenih fotografija. Sučelje *Photo Restoration* filtera sadrži tri glavne opcije, a to su: *Photo Enhancement*, *Enhance face* i *Scratch reduction*. Ostale opcije služe za prilagodbu samog filtera na detaljniji nivo. Finije kontrole sadrže kontrolu zrnatosti, zrnatosti boje, polutonskih artefakata te JPEG artefakata. [24]

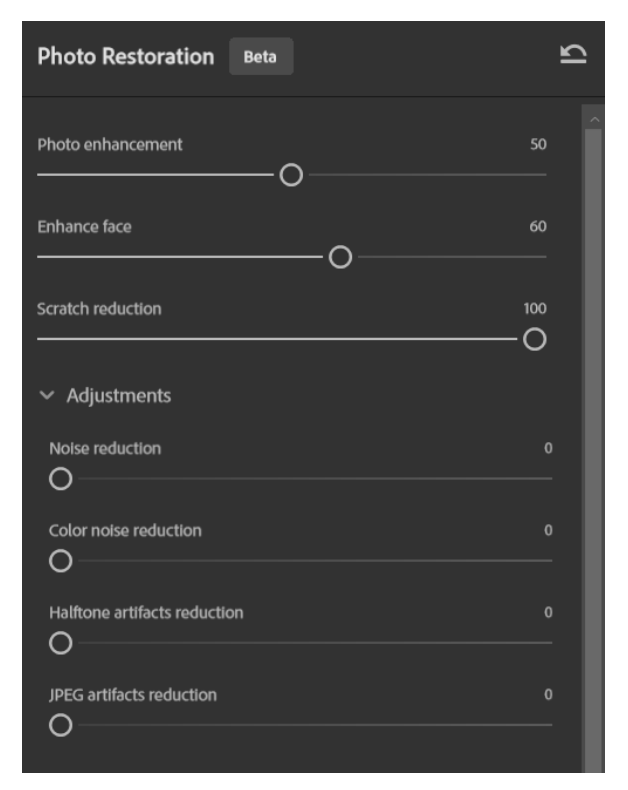

*Slika 24: Photo Restoration: Sučelje*

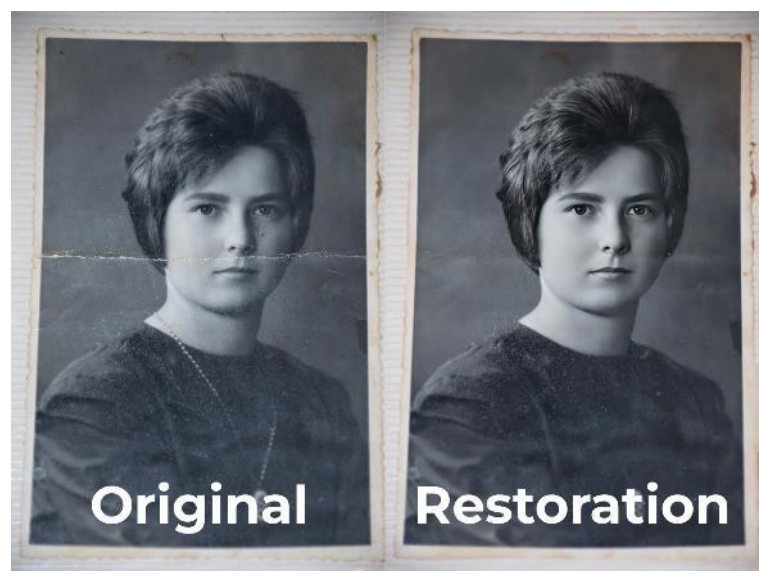

*Slika 25: Photo Restoration: Rezultat*

*Depth Blur* filter služi kao filter za kontrolu dubine fotografije. Dubinska oštrina dolazi prilikom fokusiranja na određen element kod fotografiranja. Fokusom na udaljeni element, bliži dijelovi bi, ukoliko je sve dobro postavljeno, trebali biti zamagljeni. Filter *Depth Blur* pokušava to rekreirati pomoću umjetne inteligencije. [24]

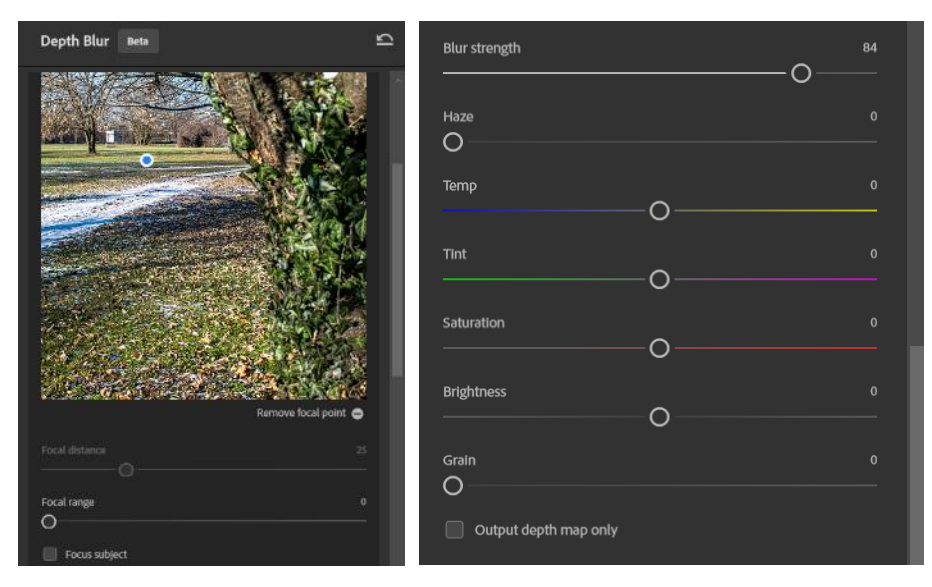

*Slika 26: Depth Blur: Sučelje*

Bitno je izabrati gdje je fokus na slici kako bi alat mogao nastaviti s radom. Filter nudi opcije za promjenu zamućenosti, zamagljenosti, temperature boje, tona, zasićenosti, svjetline te zrnatosti fotografije.

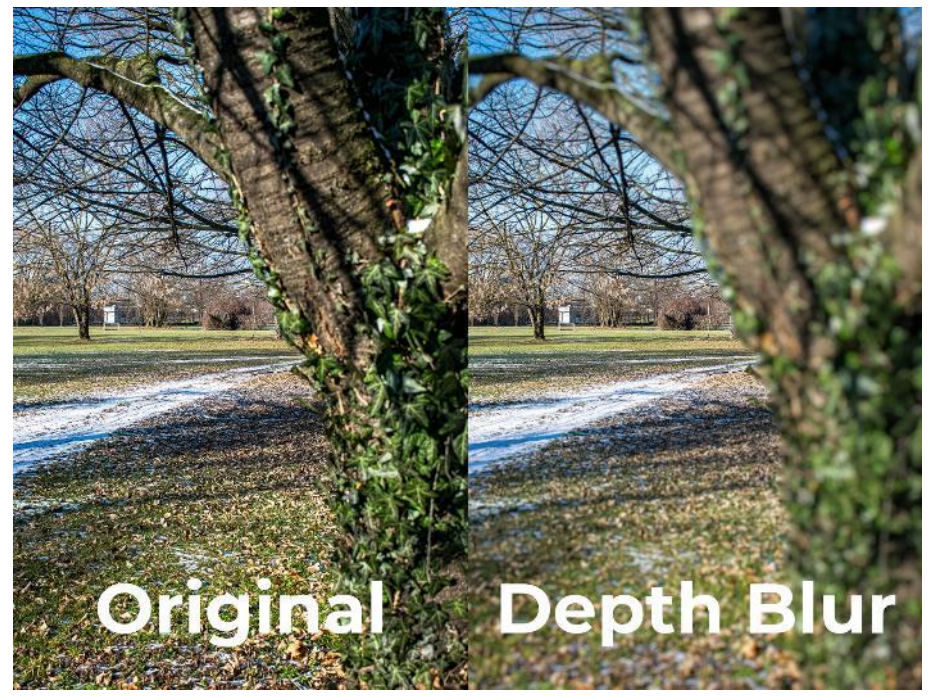

*Slika 27: Depth Blur: Rezultat*

### **3.1.2. Generativni alati**

Ova skupina alata je vrlo nova te se koriste prilikom generiranja potpuno nove slike, novih objekata, uklanjanja elemenata sa slike, proširivanja slike i slično. Isto tako, ovi se alati nalaze u najnovijoj verziji koja je još u Beta izdanju. Navedeni alati mogu generirati realistične ljude, objekte, vozila, prirodu, životinje itd. [25]

*Generate image* se pojavi na ekranu tek kad se pritisne na gumb istog naziva. Sučelje s lijeve strane ima tekstualni okvir za opisivanje slike, tip slike, tj. umjetnički tip ili tip realistične fotografije, odabir referentne slike te efekta. S desne strane su postavljeni predlošci referentnih slika ili efekata. Ovo je nov alat koji služi za generiranje i stvaranje slike na praznom platnu. Alat je najkorisniji ukoliko korisnik nije fotograf, a treba mu određena fotografija za medije. Kako bi se alat otvorio, potrebno je samo napraviti novi dokument u Photoshopu.

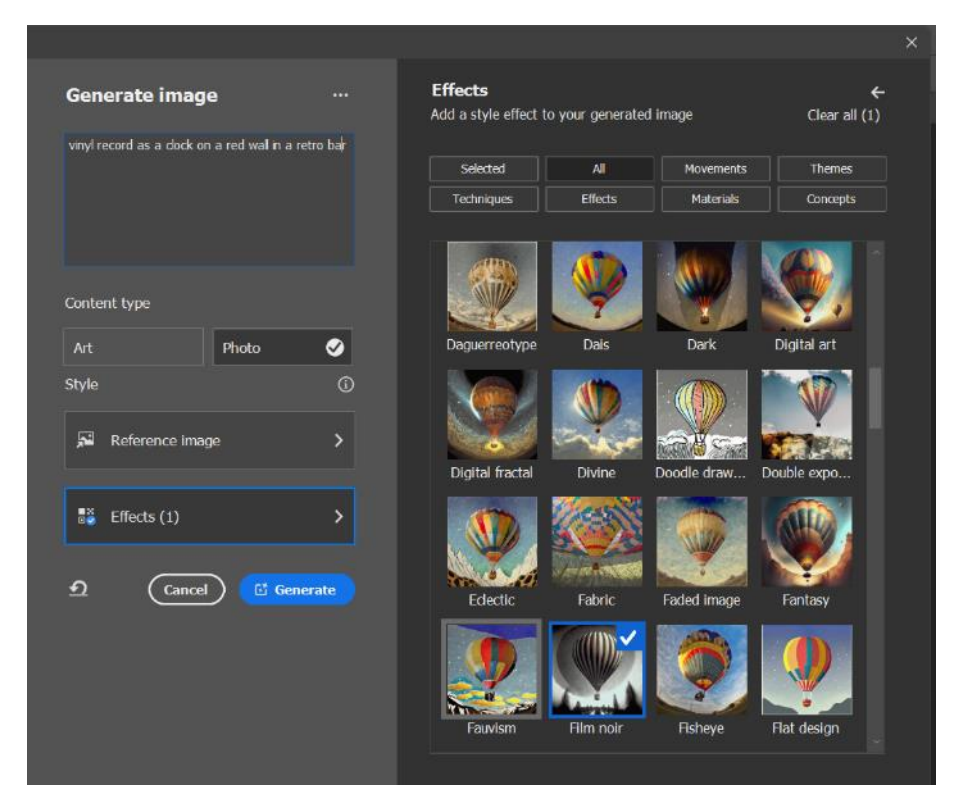

*Slika 28: Generate Image: Sučelje*

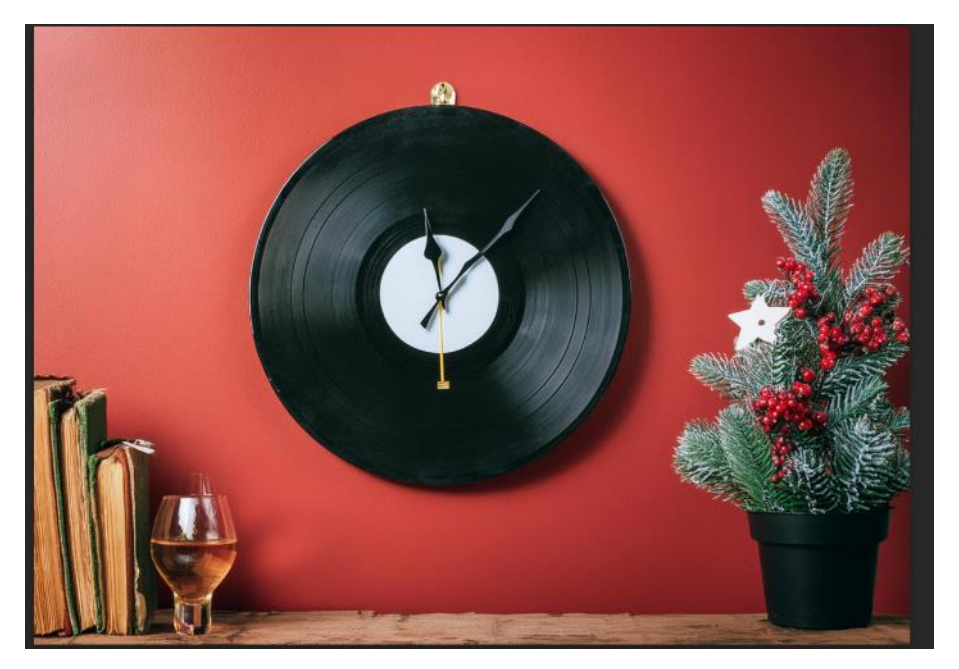

*Slika 29: Generate Image: Primjer generirane slike temeljen na upitu iz prijašnje slike*

*Generative fill* u primjeni se može vidjeti na slici 30. Slika prikazuje označeni dio slike koji se želi zamijeniti s drugačijim predmetom. U ovom slučaju tekst za generiranje je bio *"bass guitar head and neck, warwick."* Rezultat se može vidjeti na slici dolje (Slika 30).

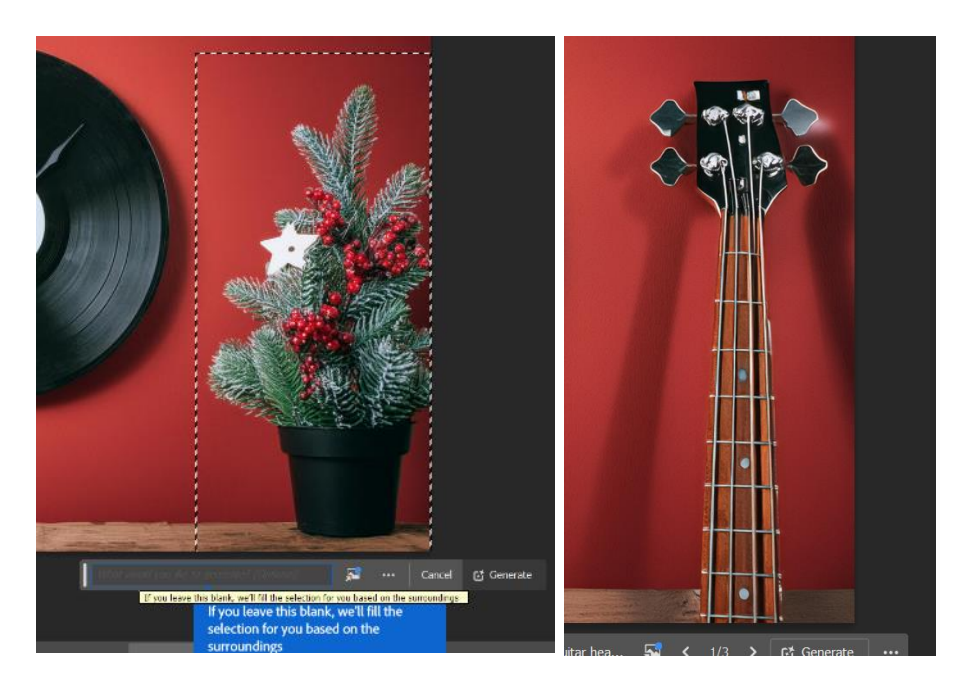

*Slika 30: Generative Fill: Prikaz odabranog elementa i rezultat*

Ukoliko se koristi *Generative Fill* bez ikakvog upisivanja, dobio bi se rezultat koji najbolje funkcionira u odnosu na okolinu slike.

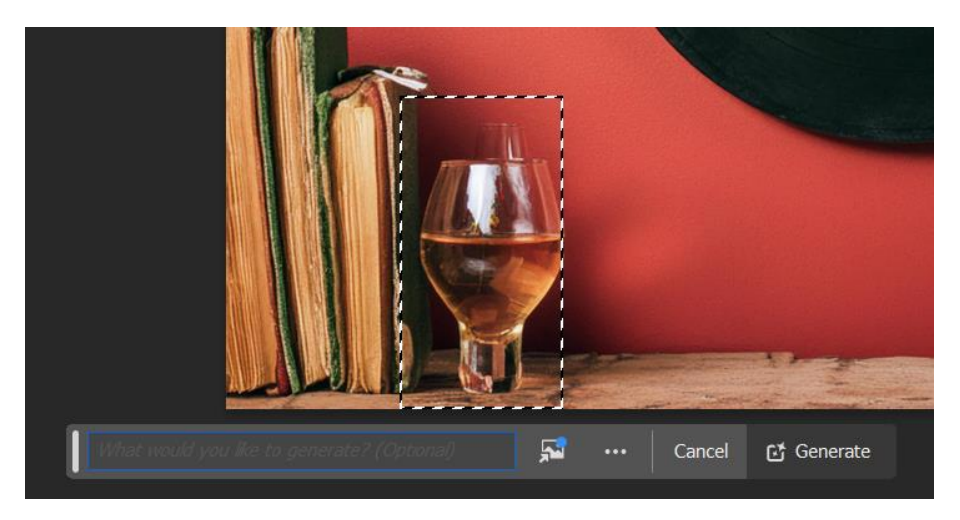

*Slika 31: Generative fill: Generacija bez unosa teksta*

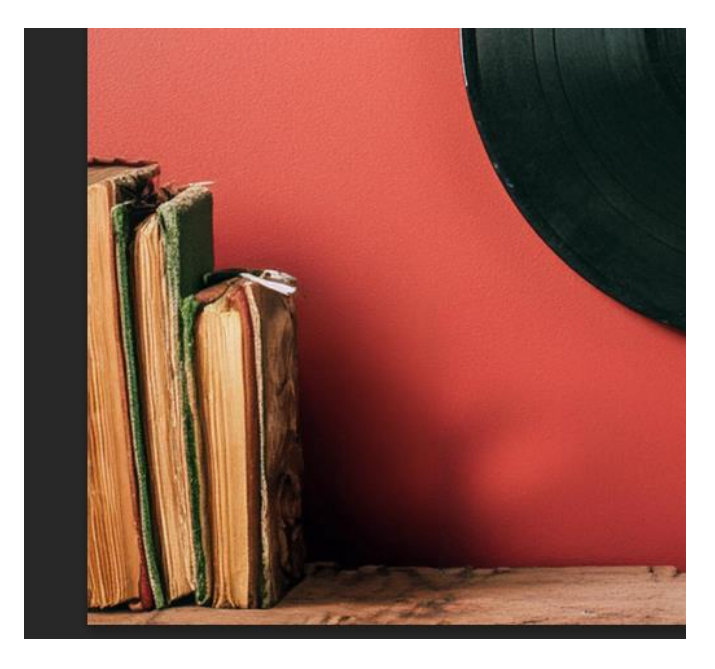

*Slika 32: Generative fill: Rezulat generacije bez unosa teksta*

*Generative Expand* je alat koji se pojavi nakon što je potrebno povećati okvir same slike ili fotografije. Adobe Photoshop i ovdje koristi umjetnu inteligenciju za funkciju alata. Također, postoji tekstualni okvir za unos željenog rezultata. Ovo je najbolje koristiti ukoliko fotografija nije točnog omjera za određeni medij. [25]

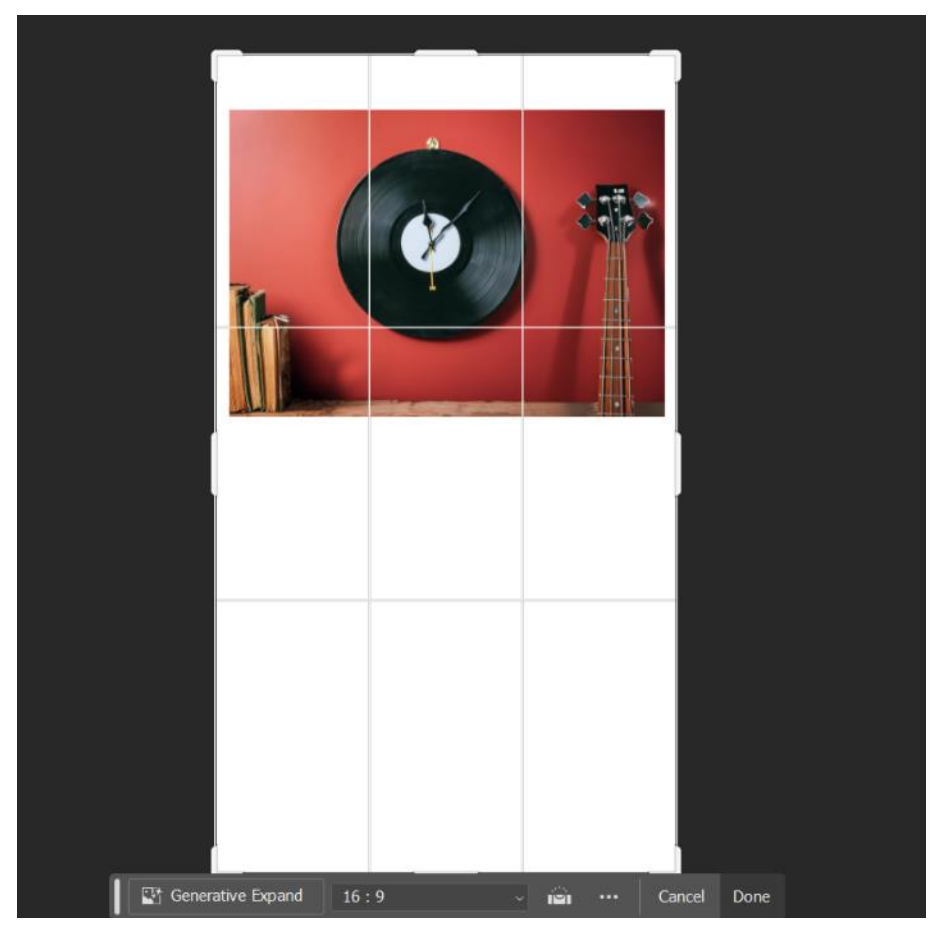

*Slika 33: Generative Expand: Prikaz alata u primjeni*

U tekstualni okvir je upisan tekst koji opisuje retro bar s osobom koja čita novine uz stol. Upit je bio sljedeći: "shelf in retro bar, table with man sitting and reading book." Rezultat se može vidjeti na slici ispod (Slika 34).

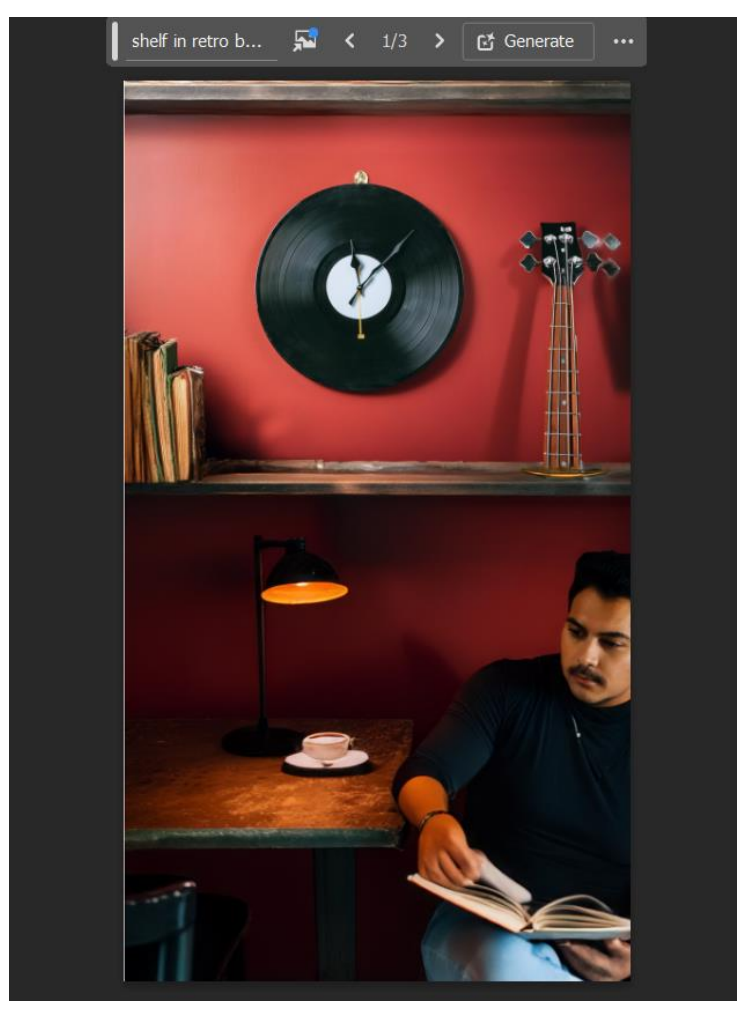

*Slika 34: Generative Expand: Rezultat*

*Generate Image* također ima opciju za generiranje fotografije prema referenci. Ovdje je stvorena fotografija prema referentnoj autorskoj fotografiji. Upisan tekst je opisivao fotografiju osobe s narančom ispred svoje glave koji stoji ispred oblaka na zgradi.

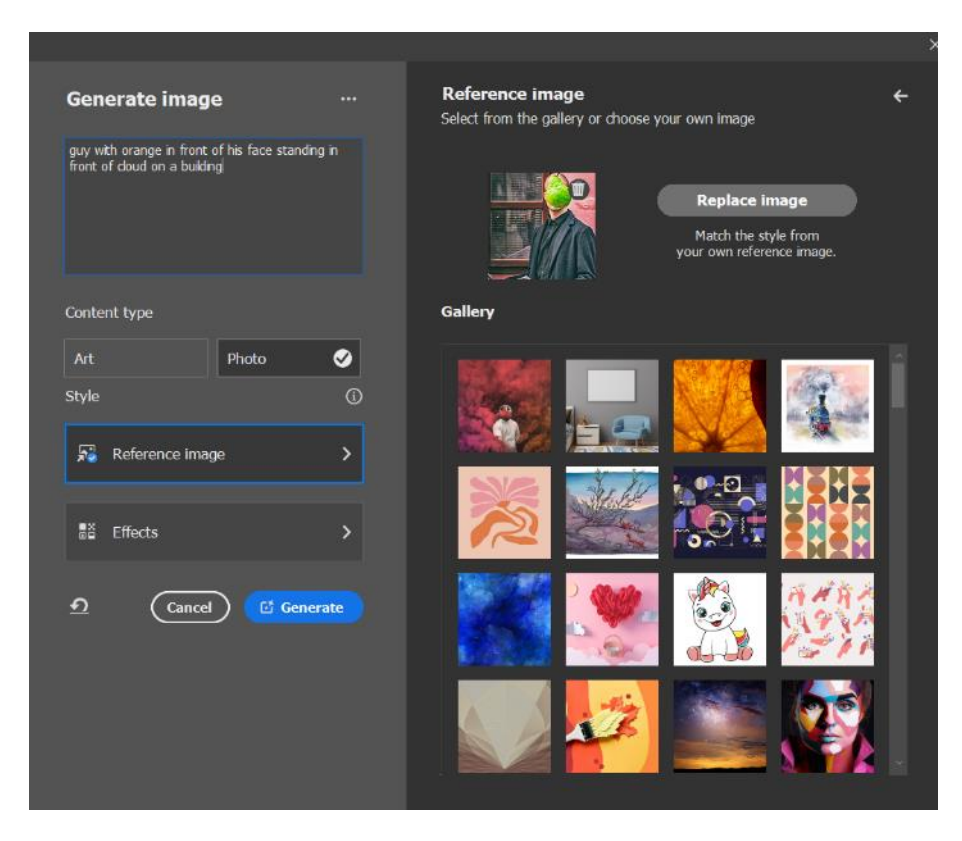

*Slika 35: Generate Image: Stvaranje fotografije pomoću referentne fotografije*

Nakon prve generirane fotografije ili slike, odabran je drugi alat koji se naziva *Generate Similar*. Alat je dobar ukoliko je generiranu fotografiju potrebno nanovo slično stvoriti prema istim karakteristikama i sadržajem te strukturom. Stvorena slika se koristila dalje za ostale alate.

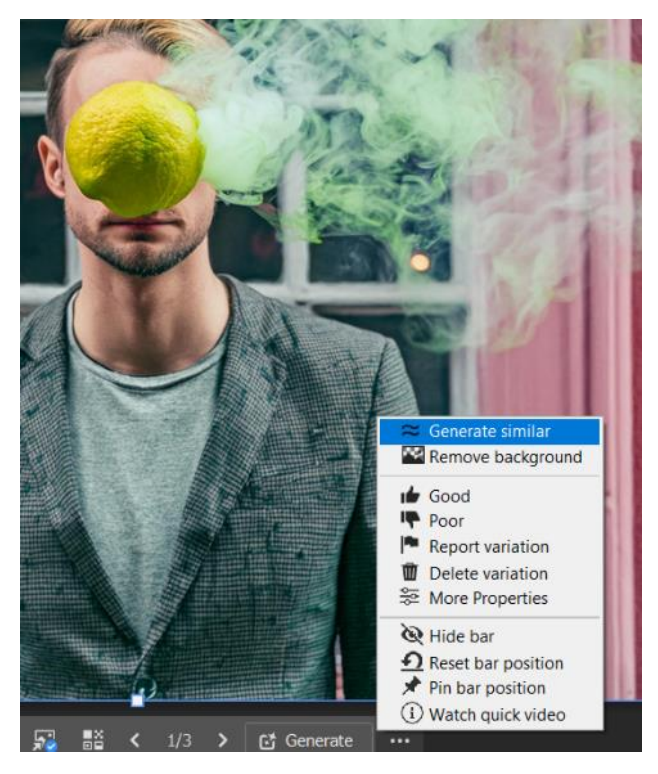

*Slika 36: Generate Similar: Gumb za otvaranje alata*

### **3.1.3. Remove Background i Remove Tool**

Ova dva alata također rade pomoću umjetne inteligencije. *Remove Background* uklanja pozadinu tako što odabere glavni subjekt slike pomoću alata Subject Select, stvara novi sloj te briše preostali neodabrani dio. S druge strane, *Remove Tool* se koristi kod određenih dijelova i elemenata slike koji se žele ukloniti. Ovdje korisnik ima više opcija manipuliranja slike s obzirom da se koristi kist za odabir objekata. Alat se nalazi se lijeve strane, na alatnoj traci. [25]

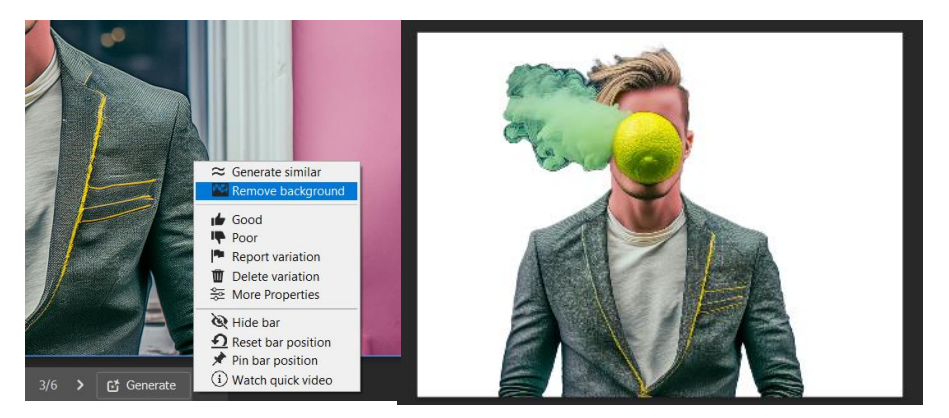

*Slika 37: Remove Background: Prije i poslije primjene alata*

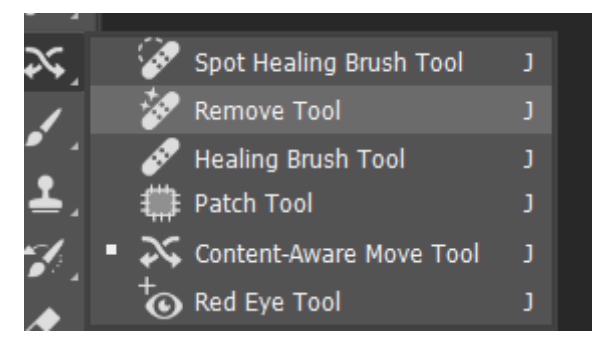

*Slika 38: Remove tool: Lokacija u alatnoj traci*

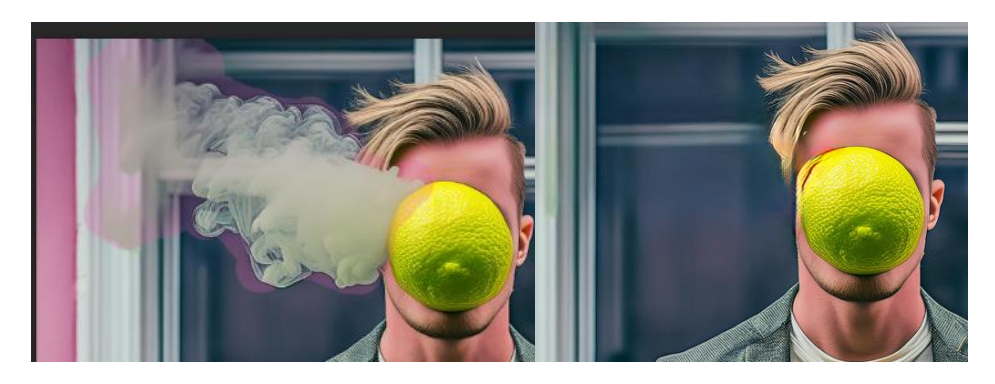

*Slika 39: Remove tool: Prije i poslije primjene alata*

### **3.2. Primjena umjetne inteligencije u Adobe Illustratoru**

Adobe Illustrator u novijim verzijama, kao i Adobe Photoshop, sadrži alate koje pokreće umjetna inteligencija. Verzija koja se koristila u svrhu istraživanja je 28.6 Beta.

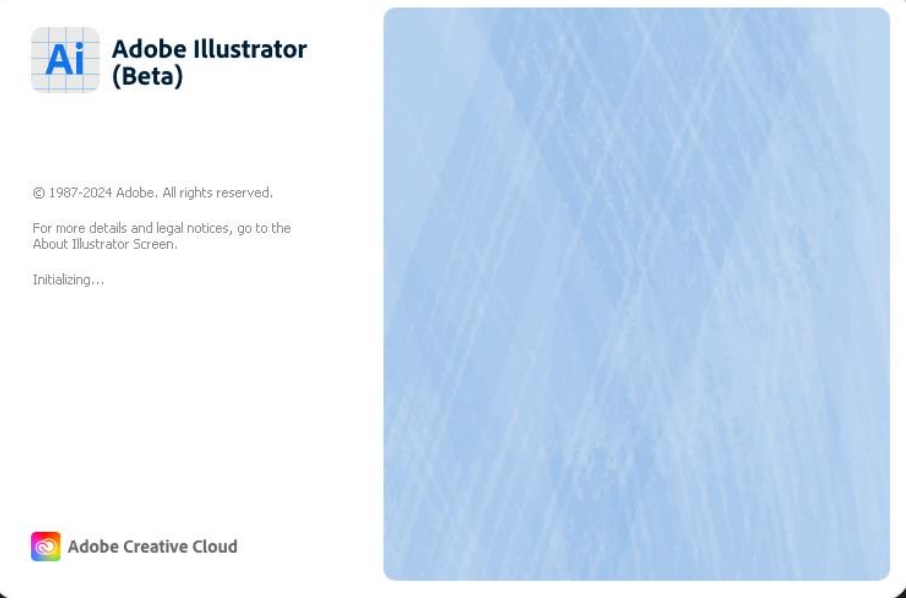

*Slika 40: Prikaz verzije Adobe Illustratora*

#### **3.2.1. Image Trace**

Među prvim alatima koji koristi vrstu umjetne inteligencije jest *Image Trace*. Alat omogućuje pretvorbu bitmap slika u vektorsku grafiku. Alatom je moguće pretvoriti skicu nacrtanu olovkom u vektorizirane krivulje. Alat ima 11 predložaka za što brži rezultat. Svakom se predlošku mogu promijeniti kontrole te načini pretvorbe. Postoji način rada u boji, sivim tonovima te crno-bijelo. *Color mode* sadrži kontrole za prilagodbu broja boja, *Grayscale* postotak sivih te *Black and White* vrijednosti praga, tj. *thresholda*. *Threshold* u biti pretvara sve piksele tamnije od postavljene vrijednosti u potpunu crnu. Osim toga, postoji i skupina paleta koja sadrži 4 opcije. Moguće ju je koristiti samo ako se odabere način rada u boji ili nijansama sivih. Postoji automatska paleta koja se prilagođava ovisno o slici, ograničena koja koristi mali set boja, puna nijansa koja koristi cijeli raspon boja te biblioteka dokumenata koja koristi grupu boja iz samog dokumenta.

Napredne postavke sadržavaju kontrole stvorenih krivulja. *Paths* kontrolira udaljenost od zadanog oblika s bitmap slike. *Corners* određuje naglasak na kutovima, dok *Noise* područje u pikselima koje se ignorira prilikom praćenja. Postoji opcija za pojednostavljivanje broja točaka te postoji i metoda praćenja koja se sastoji od metode s istim rubom kao susjedna putanja i metode s preklopnim putanjama. Ostale napredne postavke bave se ispunama, konturama, zakrivljenosti linija i ignoriranjem određenih boja u crno-bijelom načinu rada. [26]

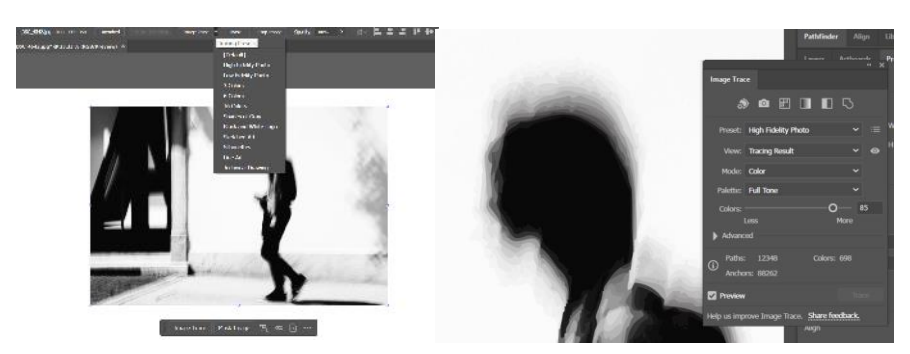

*Slika 41: Image Trace: Primjena alata*

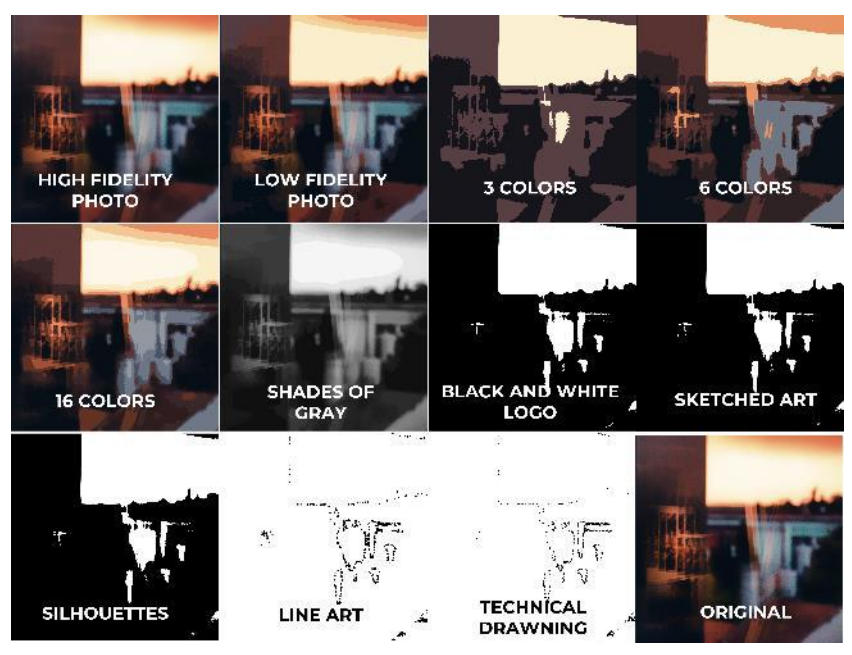

*Slika 42: Image Trace: Rezultat primjene alata na sliku*

| <b>HIGH FIDELITY</b><br>PHOTO | <b>LOW FIDELITY</b><br>PHOTO    | <b>3 COLORS</b>                     | <b>6 COLORS</b>     |
|-------------------------------|---------------------------------|-------------------------------------|---------------------|
| <b>16 COLORS</b>              | <b>SHADES OF</b><br><b>GRAY</b> | <b>BLACK AND WHITE</b><br>LOGO      | <b>SKETCHED ART</b> |
| <b>SILHOUETTES</b>            | <b>LINE ART</b>                 | <b>TECHNICAL</b><br><b>DRAWNING</b> | ORIGINAL            |

*Slika 43: Image Trace: Rezultat primjene alata na logo*

#### **3.2.2. Generativni alati**

*Generate Vectors* je alat koju pokreće Adobe Firefly pomoću umjetne inteligencije. Ovim se alatom stvaraju vektorske grafike koje se dodatno mogu urediti. Sučelje sadrži tekstualno polje za upis željene grafike, odabir tipa sadržaja (scena, subjekt ili ikona), kontrola nad detaljima, dodavanje referentnog stila, efekta te postavljanje određene boje i tona. S desne strane sučelja nalaze se predlošci za inspiraciju i slično. [27]

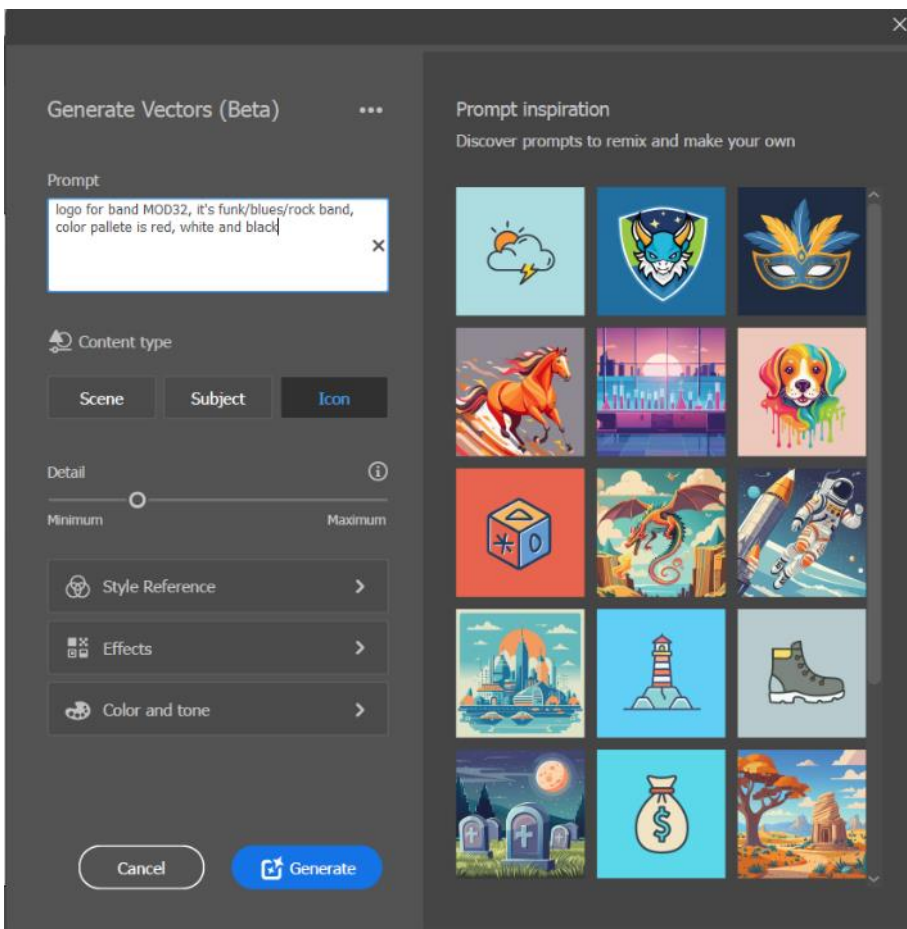

*Slika 44: Generate Vectors: Sučelje*

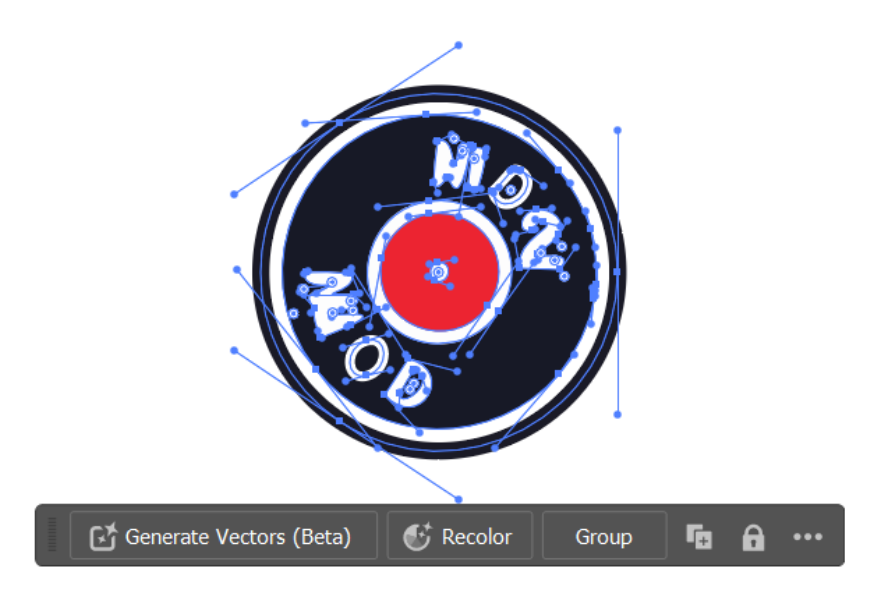

*Slika 45: Generate Vectors: Rezultat*

*Generative Recolor* je alat koji omogućuje prebojavanje, tj. promjenu paleta boja. Kako bi alat funkcionirao, potrebno je u tekstualno polje upisati rečenicu koja opisuje scenu, raspoloženje, podjelu boja ili jednostavno popis željenih boja. Sučelje sadrži tekstualni okvir za upit, mogućnost odabira boja, odabir predloška te generirane palete. [28]

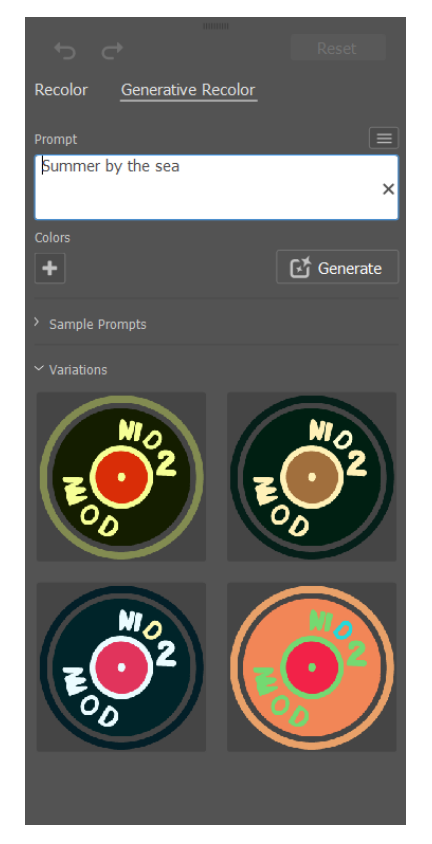

*Slika 46: Generative Recolor: Sučelje*

*Generate Pattern* je alat koji se bazira na alatu *Generate Vectors*. *Generate Pattern* alat služi kako bi se stvorili uzorci prema zadanom tekstualnom upitu. Sučelje sadrži tekstualni okvir za upisivanje upita, odabir paleta boja te efekata, odnosno stila. Kod primjera istog, željeni upit je bio uzorak s ribom i bas gitarom. Kao i kod ostalih generativnih alata, stvore se 3 varijacije upita. [27]

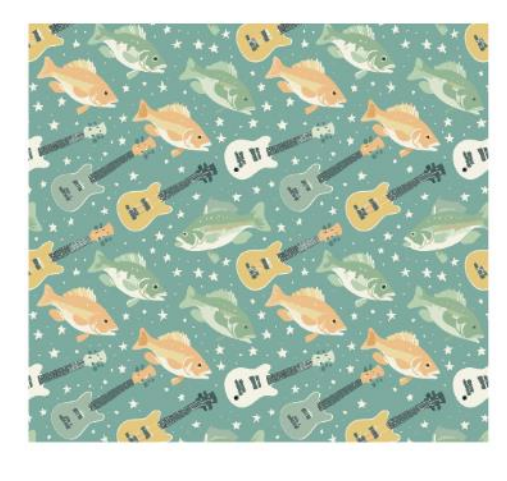

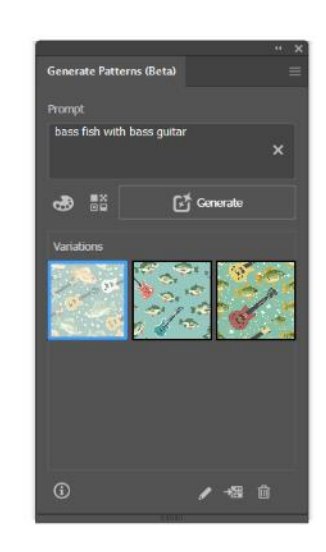

*Slika 47: Generate Patterns: Sučelje i rezultat*

#### **3.2.3. Retype**

*Retype* alat se koristi prilikom pretvorbe statičnog bitmap teksta u tekst koji se može urediti istog ili jako sličnog fonta. Ovdje se prilikom identificiranja fonta koristi lista fontova s *Adobe Fonts*. [27]

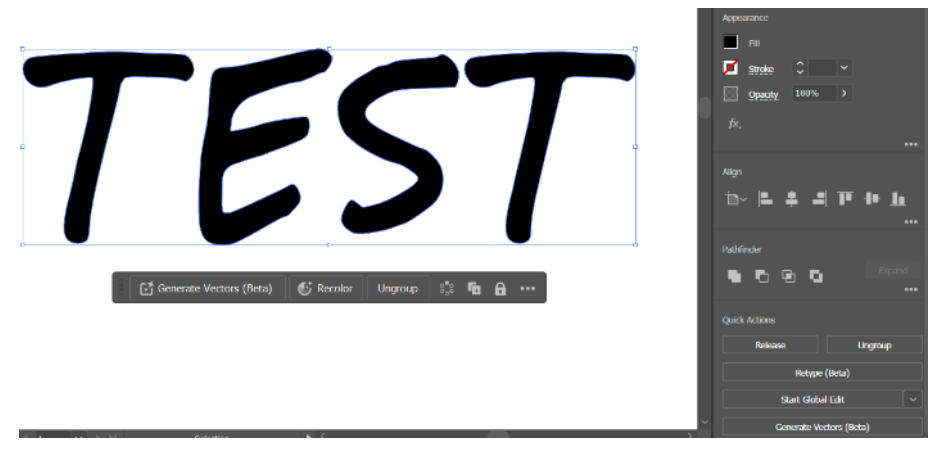

*Slika 48: Retype: Primjena alata na vektorizirani tekst*

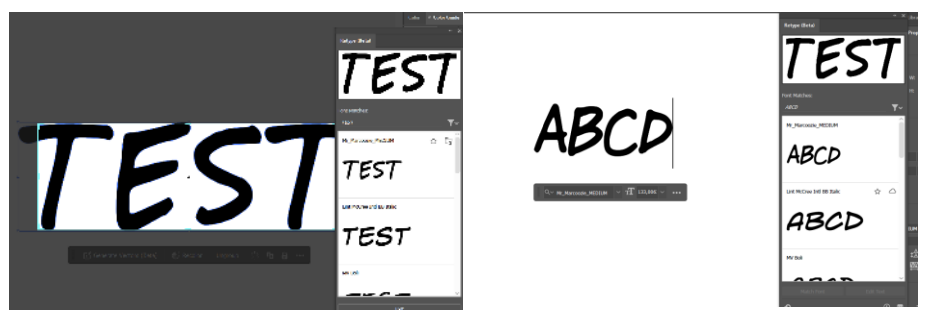

*Slika 49: Retype: Rezultat*

#### **3.2.4. Mockup**

*Mockup* alat pomaže pri dodavanju grafika na objekte kao što su kape, šalice, majice, ambalaža itd. Na brz i efikasan način, grafika se automatski prilagodi prema rubnim ili zakrivljenim elementima. Alat se trenutno još uvijek razvija te ga je moguće koristiti samo u Beta verziji. [27]

Sučelje se sastoji od skupine predložaka s različitim svrhama prikaza. Na primjer, podijeljeni su na odjevne predmete, poslovne predmete i slično. Ispod samih skupina nalaze se vizualni predlošci s Adobe Stock stranice. Adobe Stock je velika baza fotografija i grafika koja zahtjeva pretplatu za daljnje korištenje. Nakon istovremenog odabira fotografije i grafike, ta ista grafika postane dio fotografije, tj. prilagođava se u odnosu na okolinu.

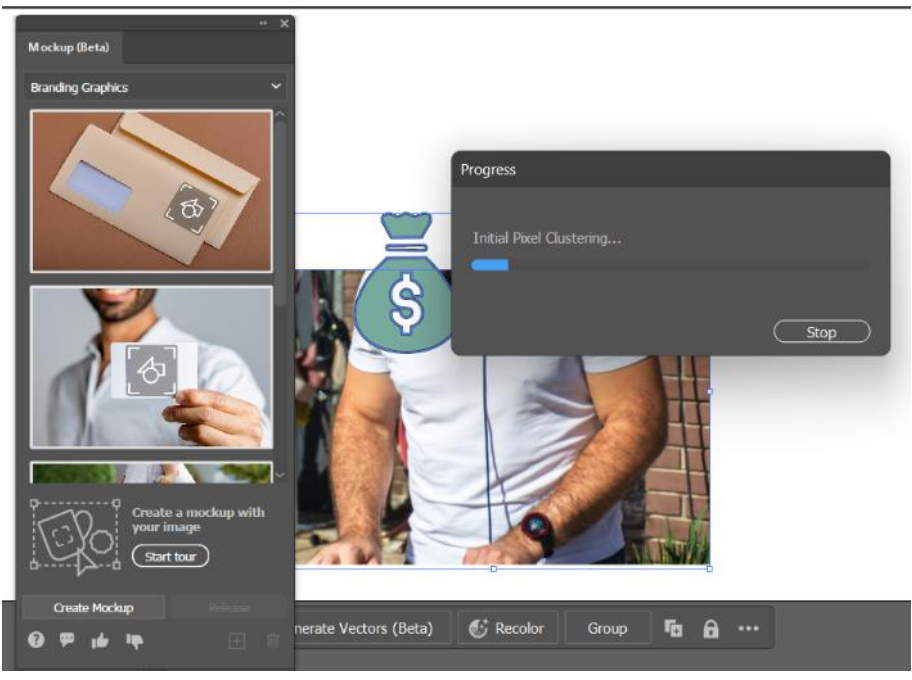

*Slika 50: Mockup: Sučelje*

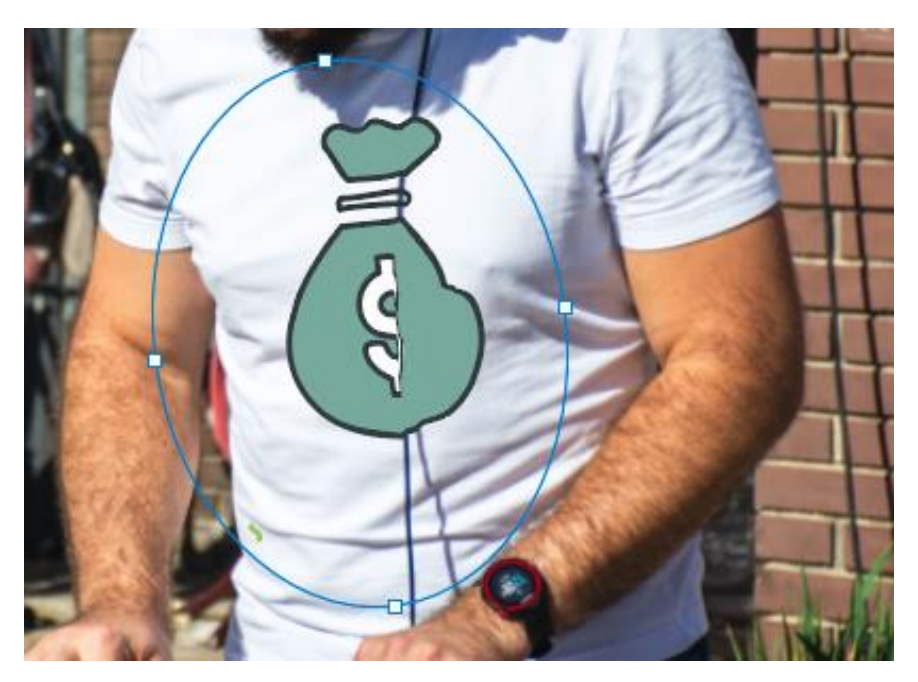

*Slika 51: Mockup: Rezultat*

## **4. Analiza rezultata**

U analizi rezultat će se dobiveni rezultati iz prethodnog poglavlja prikazati, pregledati, ukazati na potencijalne greške te eventualno dati objašnjenje za iste.

## **4.1. Analiza alata u Adobe Photoshopu**

*Neural Filters*, iako odličan alat za brzu manipulaciju nad slikom, sadrži zanimljive rezultate koji su se dogodili tijekom istraživačkog procesa. Ako se usporedi slika od prije i poslije dodavanja efekta *Skin Smoothing*, može se vidjeti jasna razlika. Slika poslije sadrži glađe lice s malo zamućenosti kako bi lice izgledalo ljepše (Slika 4).

Prvi izazov koji je nastao bio je za vrijeme dodavanja *Smart Portrait* efekta. Problem je što objekti koji smetaju licu, poput ruke u ovom primjer, također mogu biti zahvaćeni filterom. Program dodaje gušću bradu na ruku s obzirom da ruka prekriva dio lica. Do navedenog problema je vjerojatno došlo zbog pozicije ruke i istog tona kože. (Slika 52)

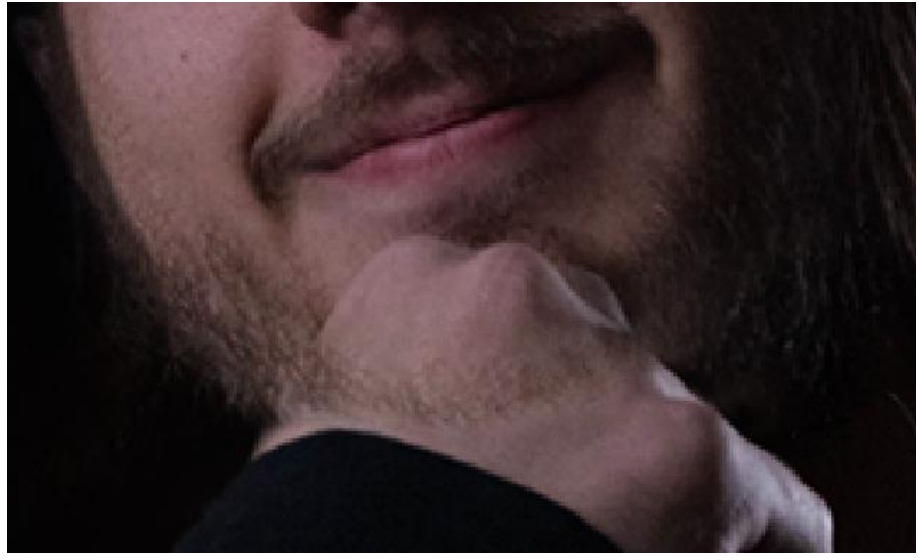

*Slika 52: Smart Portrait: Greška oko brade i ruke*

Sljedeći izazov pojavio se kod pejzaža s efektom *Landscape Mixer*. Sadržaj i objekti iza stabala su se izobličili i pretvorili iz zgrade u planine, dok je dim s lijeve strane pretvoren u oblak.

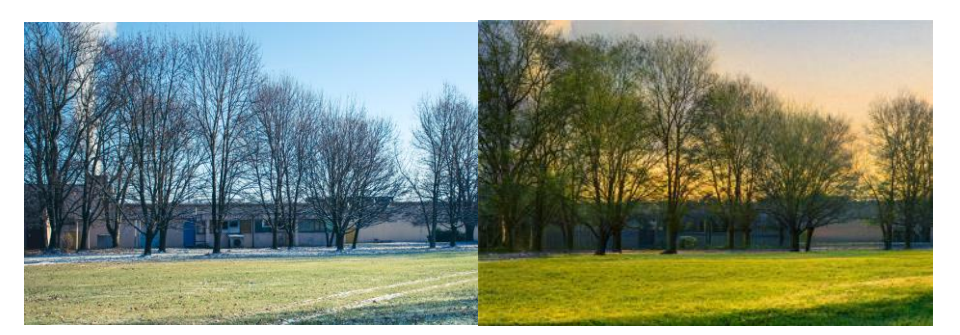

*Slika 53: Landscape Mixer: Usporedba prije i poslije dodavanja efekta*

Kod efekta za zamjenu palete boja, tj. kod alata *Color Transfer*, može se primijetiti kako su crno-bijele nijanse prebačene u nijanse u boji. (Slika 19 i Slika 20)

Efekt *Photo Restoration* također je imao određene probleme. Povećavajući *Scratch reduction* do 100%, dolazi do gubljenja detalja kao što je ogrlica. Ogrlica izgleda slično kao ogrebotina na slici, no UI ovdje to ne razazna te uklanja. (Slika 54)

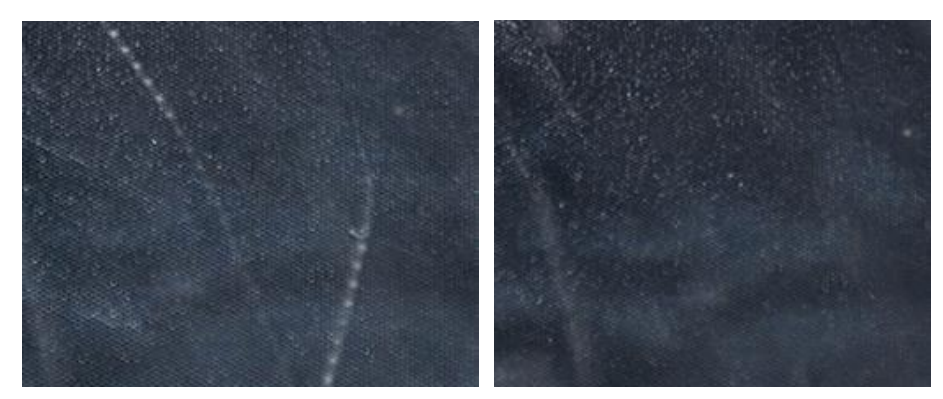

*Slika 54: Photo Restoration: Ogrlica prije i poslije uklanjanja ogrebotina*

Osim toga, sam efekt *Photo Restoration* uklanja ostale ogrebotine koje bi i trebalo ukloniti, ali se još uvijek vide crte, prijelazi, razlika u tonu i teksturi. Što je kompleksniji element za popraviti, lakše se primijeti greška.

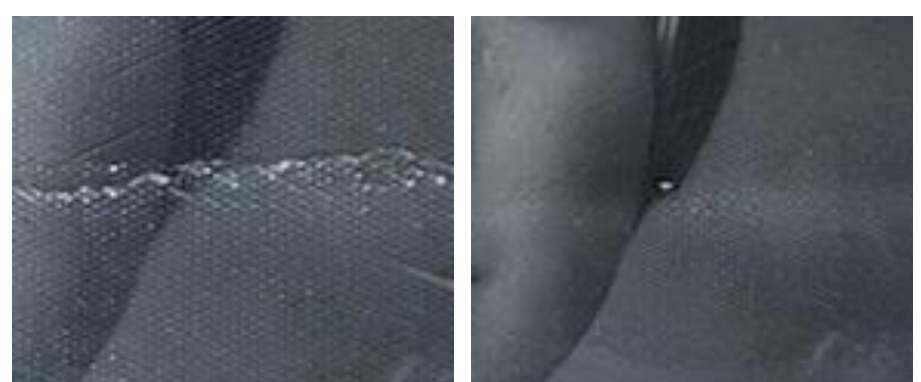

*Slika 55: Photo Restoration: Prije i poslije uklanjanja ogrebotina*

Kod generativnih alata pojavljuju se interesantni rezultati. Naime, alat *Generative Expand*, proširivanjem slike još uvijek sadrži informacije od prethodnog zahtjeva. Slika prikazuje glavu i vrat bas gitare, kao što je bilo navedeno u tekstualnom okviru alata *Generative Fill*. Postoje i male greške na samoj glavi bas gitare, ali to se može lako popraviti automatskom ili ručnom manipulacijom slike. (Slika 56)

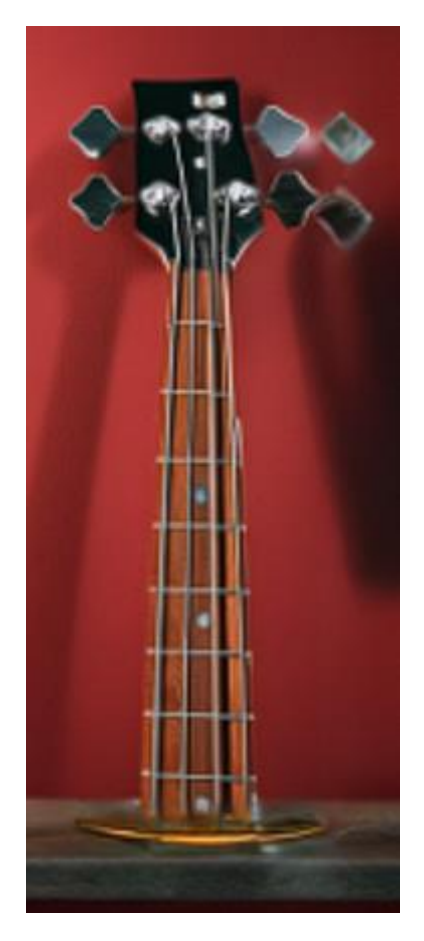

*Slika 56: Generative Expand: Prikaz bas gitare*

Također postoji problem i kod generiranja ruku čovjeka. To je česti problem kod umjetne inteligencije. Postoji cijeli fenomen vezan uz umjetnu inteligenciju i problemu kod generiranja ruku, ušiju, zubi i sličnih malih dijelova ljudi. Takvo nešto se događa jer ruke nisu uglavnom u fokusu na fotografijama ljudi. U bazi s fotografijama, ruke se manje vide nego lica, stoga dolazi do takvih poteškoća s generiranjem. [29]

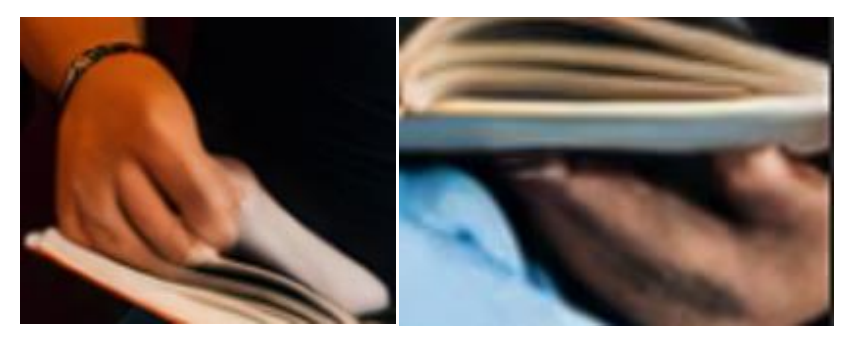

*Slika 57: Loše generirane ruke*

Nakon generiranja osobe, oči nisu bile usmjerene prema knjizi koju drži, iako je navedeno u upitu da osoba čita tu istu knjigu.

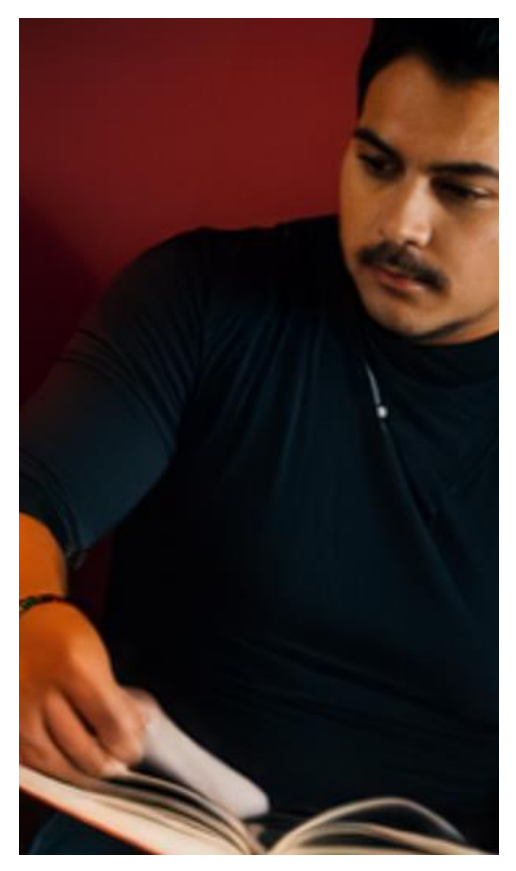

*Slika 58: Osoba ne gleda u knjigu koju drži*

Alat *Generate Image* imao je problem prilikom generiranja slike pomoću referentne fotografije. Referenta fotografija prikazivala je zelenu krušku te nakon generiranja naranče, ta ista naranča sadrži istu boju, tj. zelenu. Prema tome, referentna slika se koristi i za paletu boja.

Alat *Remove Background* također rezultira zanimljivim zaključcima. Alat uklanja pozadinu, ostavljajući zeleni dim koji je stvoren.

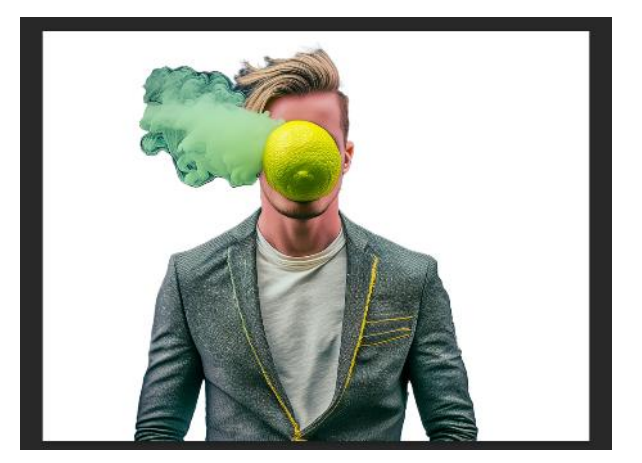

*Slika 59: Remove background: Primjena alata*

Nakon odabira zelenog dima pomoću alata *Remove Tool*, označeni dio se uklanja. Uklonjeni dio postaje zamućeniji i manje oštar na rubovima lica osobe.

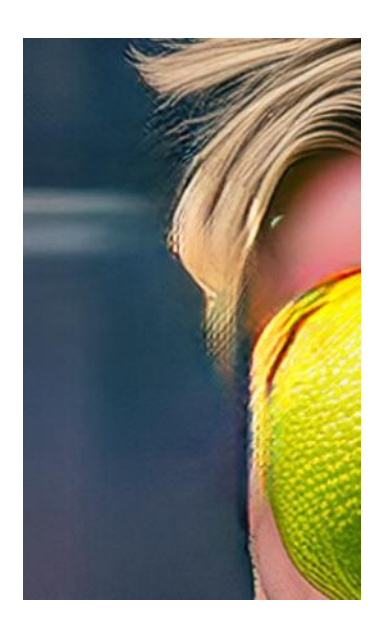

*Slika 60: Kvaliteta slike nakon primjene alata Remove tool*

Bitno je napomenuti da alati poput *Generative Filla* i *Generative Expanda* stvaraju nove slojeve u Adobe Photoshop dokumentu kako bi se što lakše moglo vratiti na original, ali kako bi se i taj isti označeni dio mogao opet generirati.

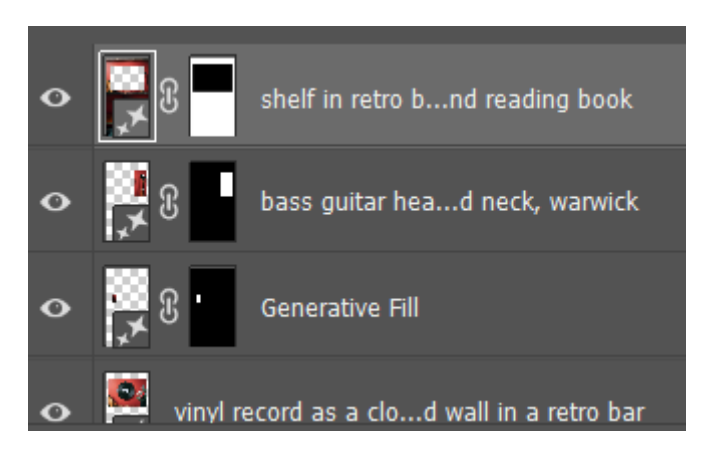

*Slika 61: Slojevi nastali nakon generiranja*

### **4.2. Analiza alata u Adobe Illustratoru**

Alat za pretvorbu bitmap slike u vektorske elemente, tj. *Image Trace*, ostavlja mogućnost da se ti isti elementi prošire i prebace u oblike koji se mogu dodatno urediti. Svaki taj element koji je posebne boje postaje element za manipulaciju kako bi se mogla promijeniti boja ili oblik.

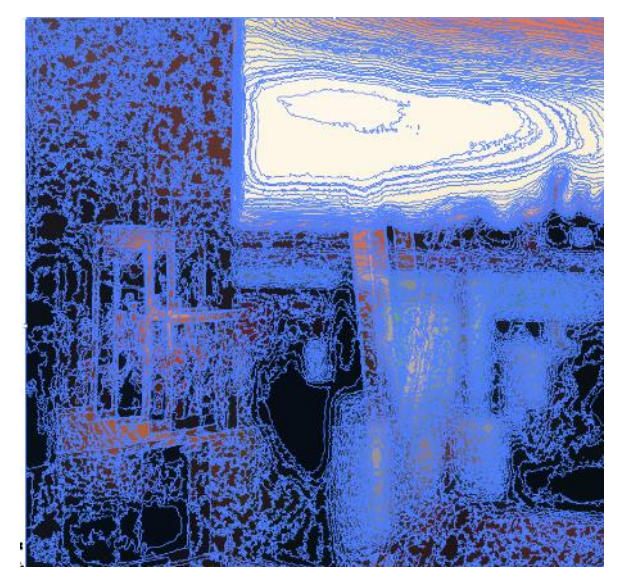

*Slika 62: Vektorizirani elementi*

Predlošci koji su dio alata, jako su dobri kao podloga za daljnje uređivanje s obzirom da umjetna inteligencija nema još toliko dobru sposobnost da pretvori sve slike u odlično kreirane krivulje.

Generativni alati u Adobe Illustratoru također imaju male izazove s kojim se suočavaju. Nakon generiranja teksta s upita, alat *Generate Vectors* ponekad krivo stvori tekst, što rezultira neprepoznatljivim i nečitkim slovima te riječima. (Slika 45)

Isto tako, alat za dodavanje grafike na sliku kao *mockup* ne prepoznaje što je dio odjeće, a što nije. Na slici s rezultatom primjene alata *Mockup* (Slika 51), može se vidjeti kako grafika prelazi preko kabela slušalica umjesto da ide ispod te se ponaša kao da je kabel nova zaobljenost majice.

## **5. Zaključak**

Prilikom istraživanja primjene umjetne inteligencije u grafičkom dizajnu i multimediji, došlo je do nekoliko novih spoznaja. Međutim, važno je navesti kako bez temeljnog znanja o definicijama koje su bile spomenute na početku rada te samostalnog istraživanja u praktičnom dijelu, bilo bi teže doći do rezultata.

Adobe Photoshop pomoću Adobe Firefly nudi velike mogućnosti kod manipulacije slika. Pokriveni alati, kao što su *Neural Filters*; alati za generiranje; alati za uklanjanje pozadine i označenih dijelova, uvelike su korisni ukoliko nam je potrebna brza i praktična metoda obrade slike. Osim toga, pronađene su i nepravilnosti kod automatske obrade slika, konkretno problem prepoznavanje detalja poput ruku i ostalih predmeta. Nije bio problem samo prepoznavanje, već i generiranje ruku osobe. Također, postajao je i problem kod kvalitete nakon uklanjanja dijelova slike i slično.

S druge strane, Adobe Illustrator koji u određenim alatima također koristi Adobe Firefly, nudi zanimljive metode za obradu i generiranje grafika. Općenito, alati koji su se izdvojili u radu su bili *Image Trace*; alati za generiranje grafike, ikone, uzoraka; alat za pronalazak i promjenu statičnih fontova te alat za *mockup*. Ali problemi su bili i ovdje prisutni, primjerice generiranje neprepoznatljivog i nečitkog teksta te nepravilnost prilikom dodavanja grafika na odjeću kao *mockup*.

Iako je trenutna faza umjetne inteligencije još uvijek u razvoju te se suočava s različitim izazovima koje treba riješiti, pokazala se odličnom za brze popravke kako bi se uštedjelo na vremenu. Trenutno, isti ti izazovi zahtijevaju ljudsku intervenciju i bolji algoritam, no u sljedećem izdanju bi se to moglo popraviti.

Sve u svemu, primjena UI-e u grafičkom dizajnu otvara nova područja za istraživanje i razvoja alata, ali isto tako i postavlja izazove. Takve izazove treba riješiti kako bi se postigla efikasnost i kvaliteta u radu.

## **6. Literatura**

[1] Internet. Hrvatska enciklopedija, mrežno izdanje. Leksikografski zavod Miroslav Krleža, 2013. – 2024. Pristupljeno 19.5.2024.

URL:<https://www.enciklopedija.hr/clanak/internet>

- [2] K. Rose, S. Eldridge, L. Chapin: The Internet of Things: An Overview, Internet Society, 2015. URL: <https://www.internetsociety.org/wp-content/uploads/2017/08/ISOC-IoT-Overview-20151221-en.pdf>
- [3] R. Popović, D. Cvetković, D. Marković: Multimedija, Univerzitet Singidunum, Beograd, 2010. URL: [https://books.google.hr/books?hl=hr&lr=&id=5D3ZPW1lw6sC&oi=fnd&pg=PR9&dq=multimedija+definic](https://books.google.hr/books?hl=hr&lr=&id=5D3ZPW1lw6sC&oi=fnd&pg=PR9&dq=multimedija+definicija&ots=VOViJpIEGe&sig=kAHDJ7hQ3m8A8CNt-ObGl-SFGhM&redir_esc=y#v=onepage&q=multimedija%20definicija&f=false) [ija&ots=VOViJpIEGe&sig=kAHDJ7hQ3m8A8CNt-ObGl-](https://books.google.hr/books?hl=hr&lr=&id=5D3ZPW1lw6sC&oi=fnd&pg=PR9&dq=multimedija+definicija&ots=VOViJpIEGe&sig=kAHDJ7hQ3m8A8CNt-ObGl-SFGhM&redir_esc=y#v=onepage&q=multimedija%20definicija&f=false) $SFGhM\&$ redir\_esc=y#v=onepage&q=multimedija%20definicija&f=false
- [4] G. Martinović, S. Petrinšak: Uvod u dizajn i multimediju, 2014.
- [5] Zakon.hr, Pročišćeni tekstovi zakona, Zakon o medijima, URL:<https://www.zakon.hr/z/38/Zakon-o-medijima>
- [6] R. Pettersson, 7. Graphic Design, 2024. URL: [https://www.researchgate.net/publication/281810469\\_7\\_Graphic\\_Design](https://www.researchgate.net/publication/281810469_7_Graphic_Design)
- [7] Grafički dizajn. Hrvatska enciklopedija, mrežno izdanje. Leksikografski zavod Miroslav Krleža, 2013. 2024. Pristupljeno 20.5.2024. URL: <https://www.enciklopedija.hr/clanak/graficki-dizajn>
- [8] Z. Saleh, Artificial Intelligence Definition, Ethics and Standards, 2019. URL:

[https://www.researchgate.net/publication/332548325\\_Artificial\\_Intelligence\\_Definition\\_Ethics\\_and\\_Standa](https://www.researchgate.net/publication/332548325_Artificial_Intelligence_Definition_Ethics_and_Standards) [rds](https://www.researchgate.net/publication/332548325_Artificial_Intelligence_Definition_Ethics_and_Standards)

[9] M. Haenlein, A. Kaplan. A Brief History of Artificial Intelligence: On the Past, Present, and Future of Artificial Intelligence. California Management, 2019. URL:

[https://www.researchgate.net/publication/334539401\\_A\\_Brief\\_History\\_of\\_Artificial\\_Intelligence\\_On\\_the\\_](https://www.researchgate.net/publication/334539401_A_Brief_History_of_Artificial_Intelligence_On_the_Past_Present_and_Future_of_Artificial_Intelligence) [Past\\_Present\\_and\\_Future\\_of\\_Artificial\\_Intelligence](https://www.researchgate.net/publication/334539401_A_Brief_History_of_Artificial_Intelligence_On_the_Past_Present_and_Future_of_Artificial_Intelligence)

- [10] IBM, What is artificial intelligence (AI)?, Pristupljeno 20. svibnja 2024. URL:<https://www.ibm.com/topics/artificial-intelligence>
- [11] B. Mahesh, Machine Learning Algorithms A Review, International Journal of Science and Research (IJSR), 2018. URL: [https://www.researchgate.net/profile/Batta-](https://www.researchgate.net/profile/Batta-Mahesh/publication/344717762_Machine_Learning_Algorithms_-A_Review/links/5f8b2365299bf1b53e2d243a/Machine-Learning-Algorithms-A-Review.pdf?eid=5082902844932096)[Mahesh/publication/344717762\\_Machine\\_Learning\\_Algorithms\\_-](https://www.researchgate.net/profile/Batta-Mahesh/publication/344717762_Machine_Learning_Algorithms_-A_Review/links/5f8b2365299bf1b53e2d243a/Machine-Learning-Algorithms-A-Review.pdf?eid=5082902844932096)

[A\\_Review/links/5f8b2365299bf1b53e2d243a/Machine-Learning-Algorithms-A-](https://www.researchgate.net/profile/Batta-Mahesh/publication/344717762_Machine_Learning_Algorithms_-A_Review/links/5f8b2365299bf1b53e2d243a/Machine-Learning-Algorithms-A-Review.pdf?eid=5082902844932096)[Review.pdf?eid=5082902844932096](https://www.researchgate.net/profile/Batta-Mahesh/publication/344717762_Machine_Learning_Algorithms_-A_Review/links/5f8b2365299bf1b53e2d243a/Machine-Learning-Algorithms-A-Review.pdf?eid=5082902844932096)

- [12] Y. LeCun, Y. Bengio, G. Hinton, Deep learning. Nature 521, 436–444, 2015. URL:<https://doi.org/10.1038/nature14539>
- [13] OpenAI, What is ChatGPT?, Pristupljeno 28. svibnja 2024. URL:<https://help.openai.com/en/articles/6783457-what-is-chatgpt>
- [14] Google Cloud, Text-to-image, Create images from text without writing a single line of code, Pristupljeno 28. svibnja 2024. URL:<https://cloud.google.com/use-cases/text-to-image-ai>
- [15] Y. Pang, J. Lin, T. Qin, Z. Chen, Image-to-Image Translation: Methods and Applications,*IEEE Transactions on Multimedia*,

URL: <https://ieeexplore.ieee.org/abstract/document/9528943>

- [16] D. P. Kingma, M. Welling, An Introduction to Variational Autoencoders, Foundations and Trends in Machine Learning, now – the essence of knowledge, 2019. URL:<https://arxiv.org/pdf/1906.02691>
- [17] I. Goodfellow, Generative adversarial nets, Departement d'informatique et de recherche operationnelle, Universite de Montreal, 2014. URL:<https://arxiv.org/pdf/1406.2661>
- [18] H. R. Norr, Adobe Inc., Britannica Money, Pristupljeno 20. svibnja 2024. URL:<https://www.britannica.com/money/Adobe-Systems-Incorporated>
- [19] T. Editors of Encyclopaedia, Adobe Photoshop, Encyclopedia Britannica, Pristupljeno 20. svibnja 2024. URL:<https://www.britannica.com/technology/Adobe-Photoshop>
- [20] Adobe Corporate Communications, Adobe Explains It All: Illustrator, Adobe Blog, 2015. URL:<https://blog.adobe.com/en/publish/2015/03/23/adobe-explains-it-all-illustrator>
- [21] Adobe, Dream Bigger with Adobe Firefly, Pristupljeno 20. svibnja 2024. URL:<https://www.adobe.com/products/firefly.html>
- [22] Adobe, Feature summary | Photoshop desktop (October 2020 release), 2020. URL:<https://helpx.adobe.com/photoshop/using/whats-new/2021.html>
- [23] Adobe, Make smarter edits with Photoshop Neural Filters, Photoshop features, Pristupljeno 31. svibnja 2024.

URL:<https://www.adobe.com/products/photoshop/neural-filter.html>

- [24] Adobe, Featured Neural filters, Pristupljeno 9. lipnja 2024. URL:<https://helpx.adobe.com/photoshop/using/neural-filters-list-and-faq.html>
- [25] P. Clark, The next generation of generative AI is now in Photoshop, Adobe Max, (23.4.2024.), Pristupljeno 9. lipnja 2024.

URL:<https://blog.adobe.com/en/publish/2024/04/23/the-next-generation-generative-ai-now-in-photoshop>

- [26] Adobe, Image Trace, Pristupljeno 9. lipnja 2024. URL:<https://helpx.adobe.com/illustrator/using/image-trace.html>
- [27] A. Majumder, Illustrator 2024 v28.0, Adobe Community, Pristupljeno 9. lipnja 2024. URL: [https://community.adobe.com/t5/illustrator-discussions/illustrator-2024-v28-0-text-to-vector-mockup](https://community.adobe.com/t5/illustrator-discussions/illustrator-2024-v28-0-text-to-vector-mockup-retype-smooth-slider-and-improved-share-for-review/td-p/14146172)[retype-smooth-slider-and-improved-share-for-review/td-p/14146172](https://community.adobe.com/t5/illustrator-discussions/illustrator-2024-v28-0-text-to-vector-mockup-retype-smooth-slider-and-improved-share-for-review/td-p/14146172)
- [28] Adobe, Dream Bigger with Generative Recolor. Pristupljeno 9. lipnja 2024. URL:<https://www.adobe.com/products/illustrator/generative-recolor.html>
- [29] M. Matthias, Why does AI art screw up hands and fingers?, Encyclopedia Britannica, (25.8.2023.) URL:<https://www.britannica.com/topic/Why-does-AI-art-screw-up-hands-and-fingers-2230501>

## **Popis slika**

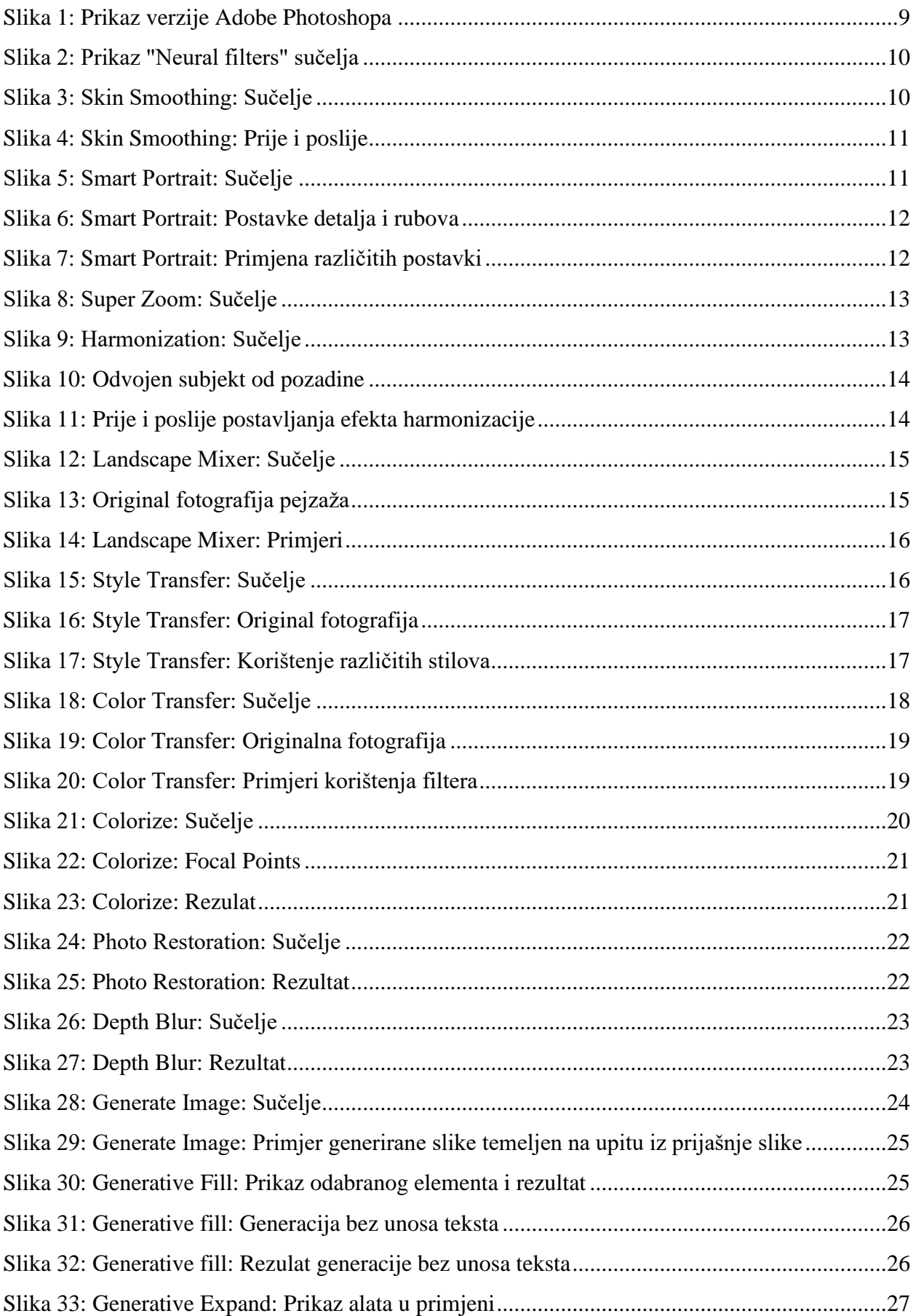

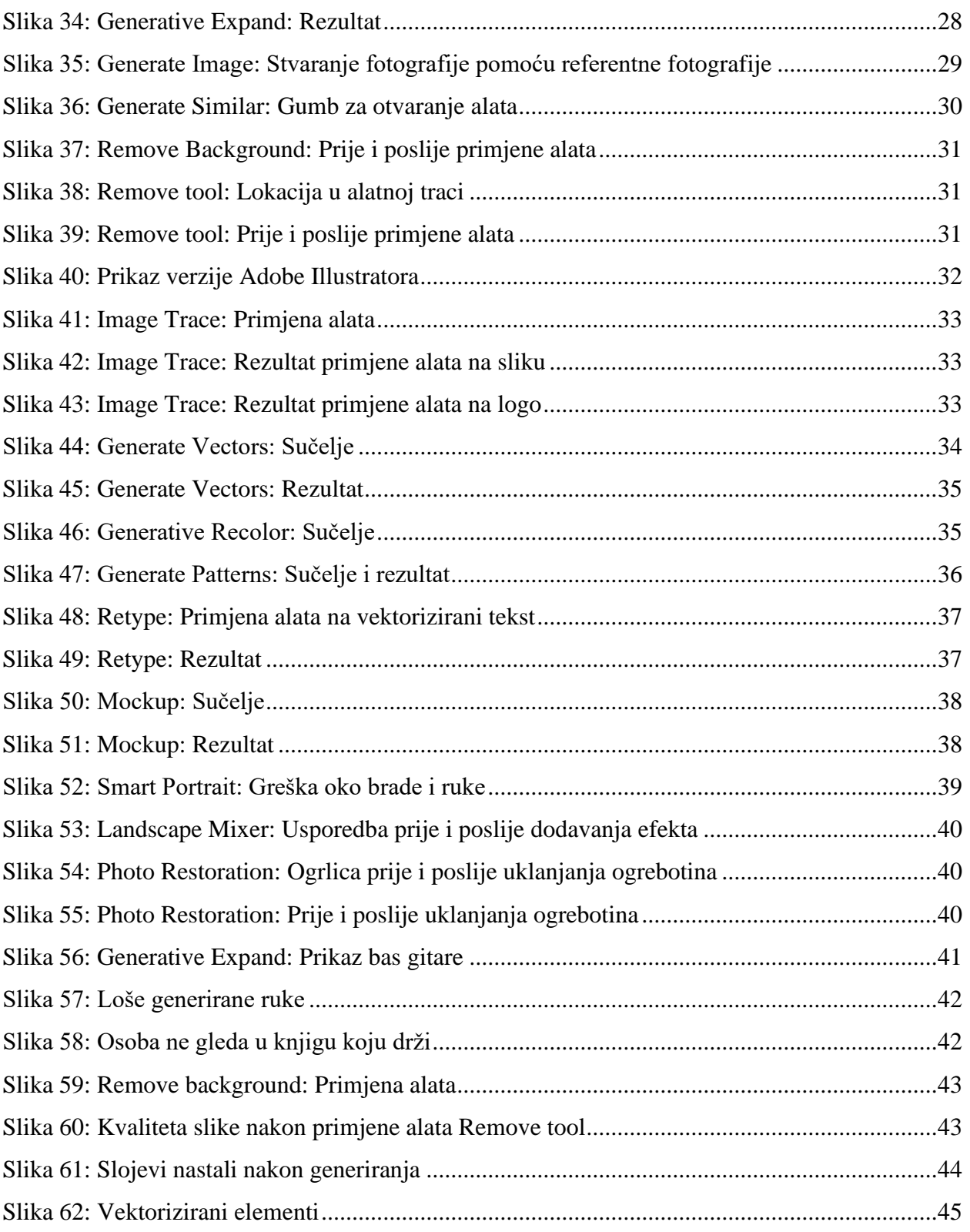

### Sveučilište Sjever

 $\frac{1}{2}$ 

# SVEUČILIŠTE<br>SJEVER

#### IZJAVA O AUTORSTVU

Završni/diplomski/specijalistički rad isključivo je autorsko djelo studenta koji je isti izradio te student odgovara za istinitost, izvornost i ispravnost teksta rada. U radu se ne smiju koristiti dijelovi tuđih radova (knjiga, članaka, doktorskih disertacija, magistarskih radova, izvora s interneta, i drugih izvora) bez navođenja izvora i autora navedenih radova. Svi dijelovi tuđih radova moraju biti pravilno navedeni i citirani. Dijelovi tuđih radova koji nisu pravilno citirani, smatraju se plagijatom, odnosno nezakonitim prisvajanjem tuđeg znanstvenog ili stručnoga rada. Sukladno navedenom studenti su dužni potpisati izjavu o autorstvu rada.

Ja, Mateo Jurin \_\_\_\_\_\_ (ime i prezime) pod punom moralnom, materijalnom i kaznenom odgovornošću, izjavljujem da sam isključivi autor/ica završnog/diplomskog/specijalističkog (obrisati nepotrebno) rada pod naslovom<br> $\frac{F_{\ell m_1 \ell n_2}}{F_{\ell m_1 \ell n_2}}$  U v okradi materija (4 % potreke graf. d zajna (upisati naslov) te da u navedenom radu nisu na nedozvoljeni način (bez pravilnog citiranja) korišteni dijelovi tuđih radova.

> Student/ica: (upisati ime i prezime)

 $\frac{1}{3}$  –

(vlastoručni potpis)

Sukladno članku 58., 59. i 61. Zakona o visokom obrazovanju i znanstvenoj djelatnosti završne/diplomske/specijalističke radove sveučilišta su dužna objaviti u roku od 30 dana od dana obrane na nacionalnom repozitoriju odnosno repozitoriju visokog učilišta.

Sukladno članku 111. Zakona o autorskom pravu i srodnim pravima student se ne može protiviti da se njegov završni rad stvoren na bilo kojem studiju na visokom učilištu učini dostupnim javnosti na odgovarajućoj javnoj mrežnoj bazi sveučilišne knjižnice, knjižnice sastavnice sveučilišta, knjižnice veleučilišta ili visoke škole i/ili na javnoj mrežnoj bazi završnih radova Nacionalne i sveučilišne knjižnice, sukladno zakonu kojim se uređuje umjetnička djelatnost i visoko obrazovanje.